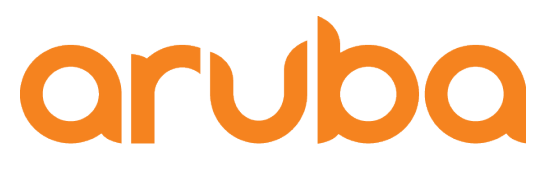

a Hewlett Packard Enterprise company

# AOS8, InfluxDB and Grafana Analytics

**Adolfo Bolivar** System Engineer October 2018

## Why InfluxDB?

#### The Emergence of a New Category

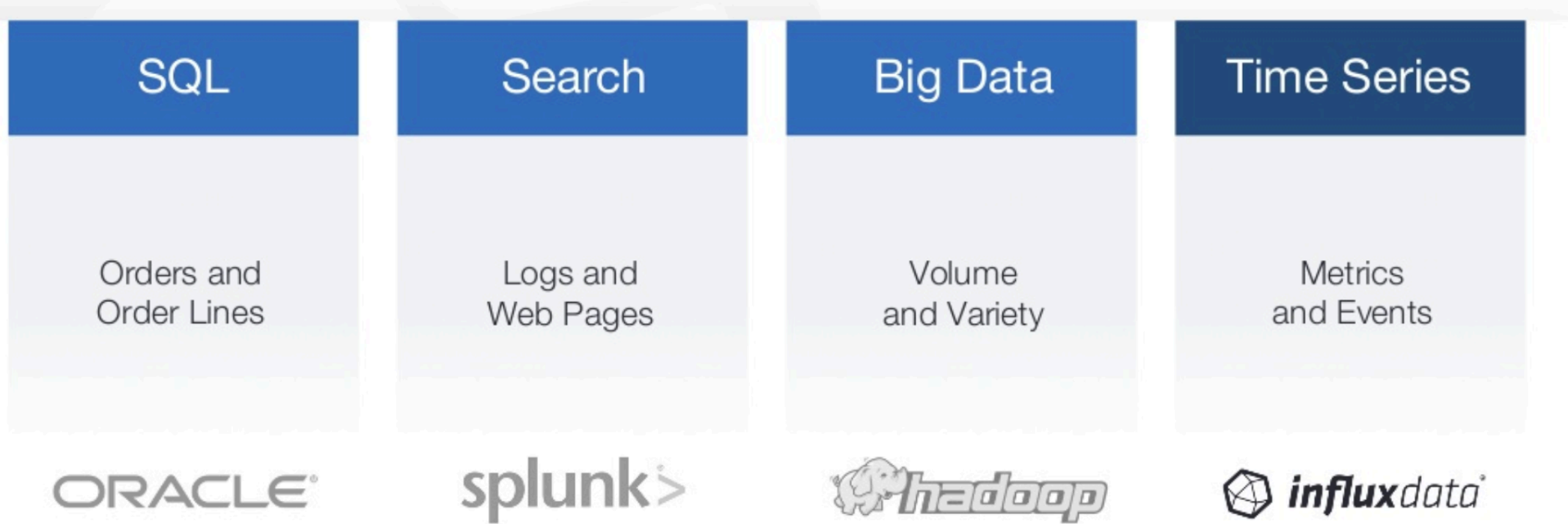

https://www.slideshare.net/influxdata/roadshow-september-2018

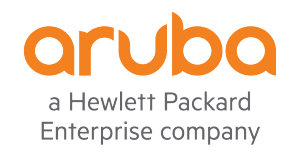

# Why Grafana?

#### Get a complete picture with 30+ data sources

Grafana supports over 30 open source and commercial data sources. Pull together your data wherever it lives, and build the perfect dashboard.

elasticsearch

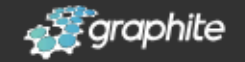

Get Grafana

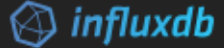

 $\mathbb{Z}$ Prometheus

#### Built-in InfluxDB Support

- Rich query editor with measurement, tag and tag value completion
- Automatic handling of group by time
- Templating queries for generic dashboards
- Alias patterns for short readable series names
- Ad hoc filters for exploration dashboards

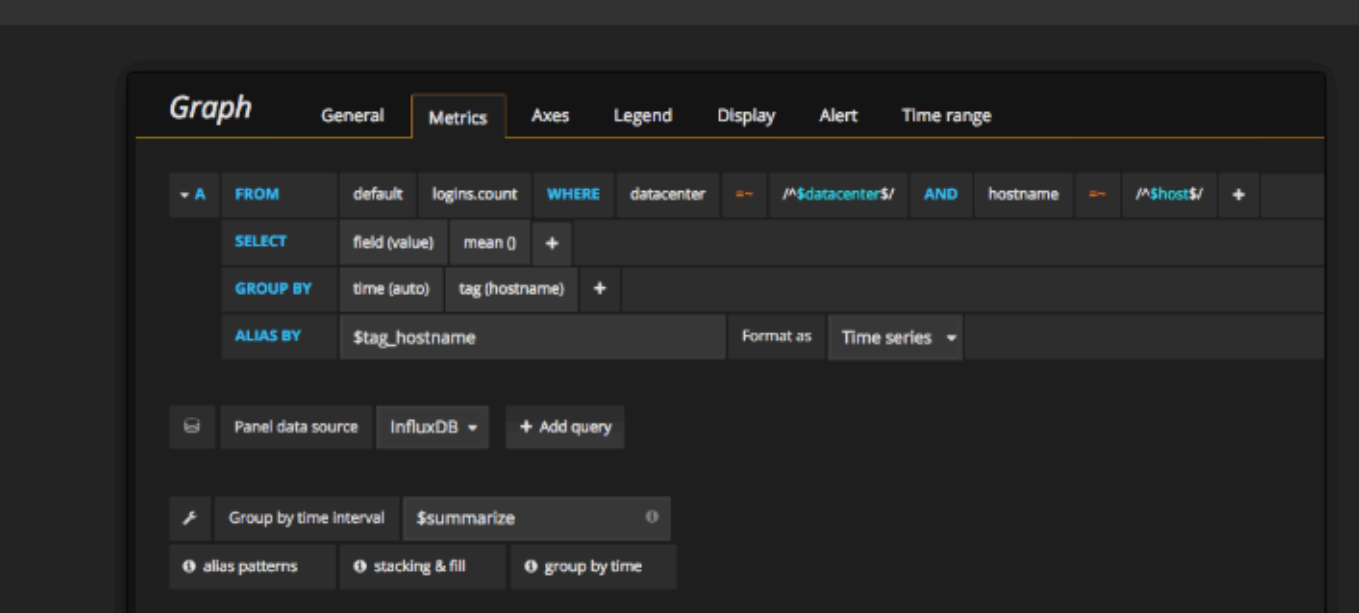

**AWS CloudWatch** 

https://grafana.com/grafana?feature=DS InfluxDB

Read more about InfluxDB

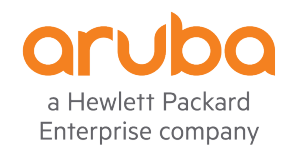

And more...

#### Physical Diagram

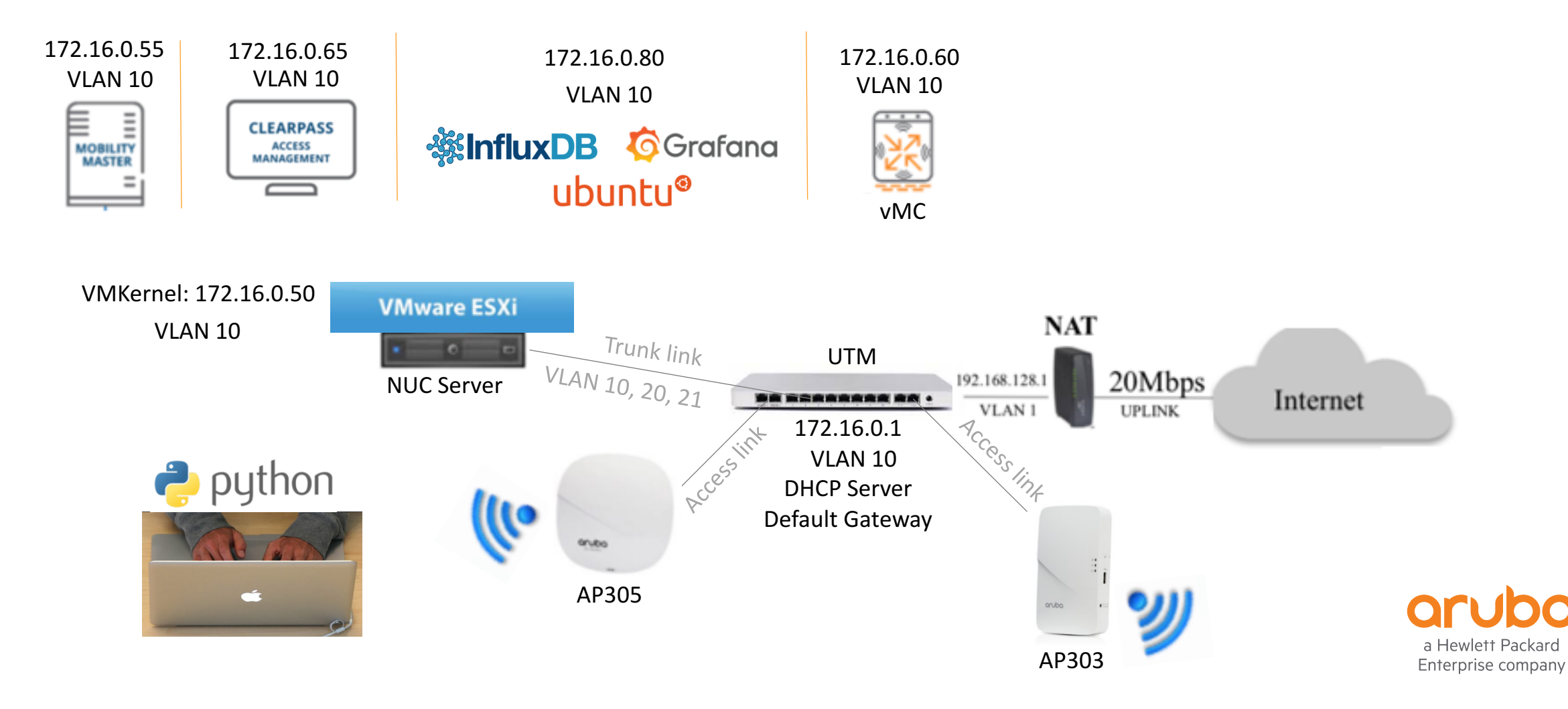

## Logical Diagram

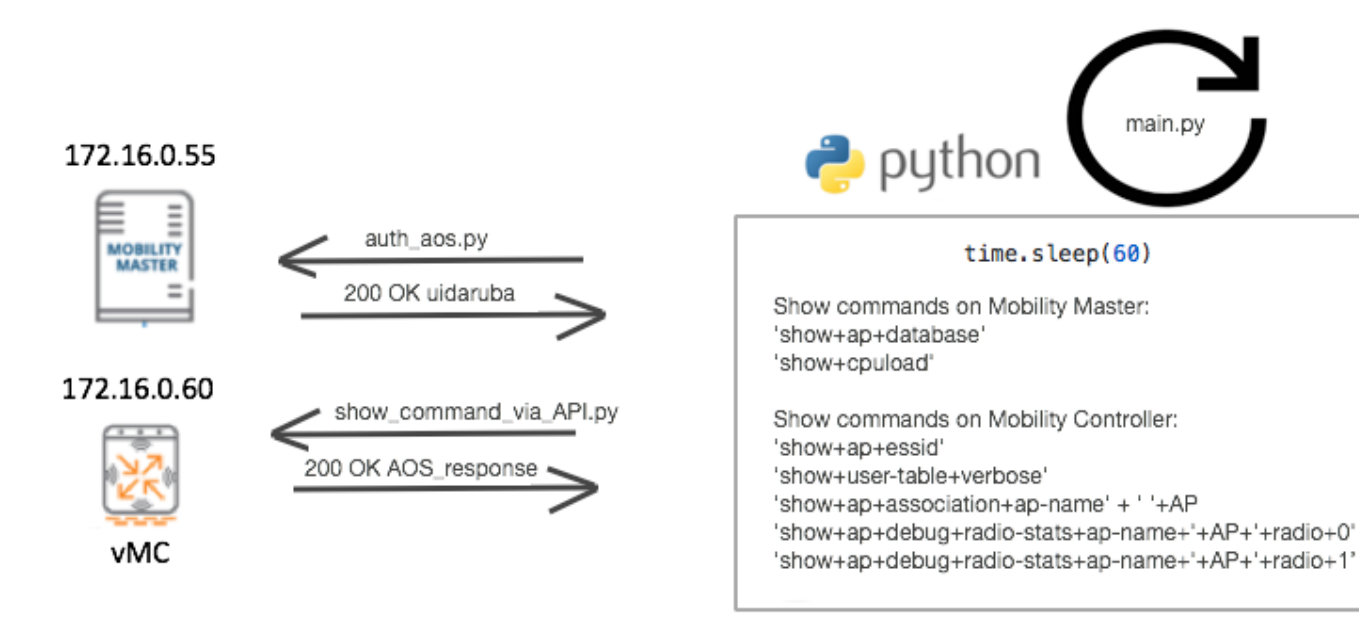

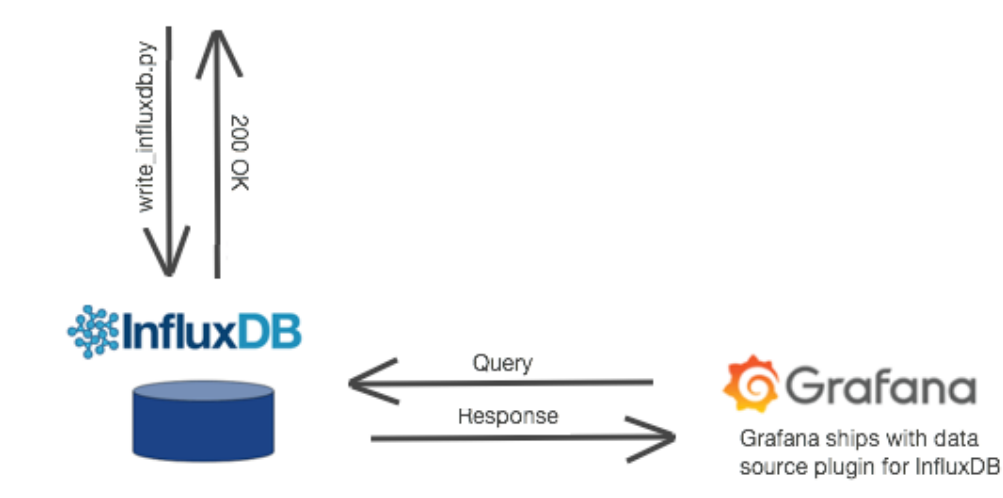

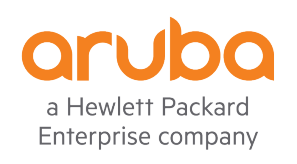

#### NUC Server

- NUC7i5BNH Core i5
- HyperX 16GB Kit of 2 (2x8GB) 2133MHz DDR4
- Samsung 960 EVO Series 250GB PCIe NVMe
- Seagate Firecuda Gaming 1TB 2.5-Inch SATA 6GB/s 5400rpm ST1000LX015

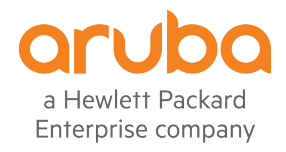

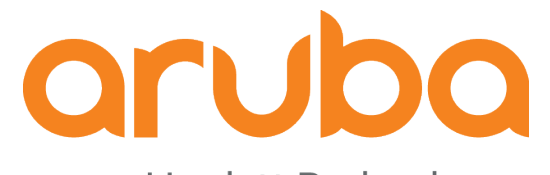

a Hewlett Packard Enterprise company

# Install Ubuntu Server

#### $Ubuntu - ISO file to dataset$

Upload the ISO file to datastore

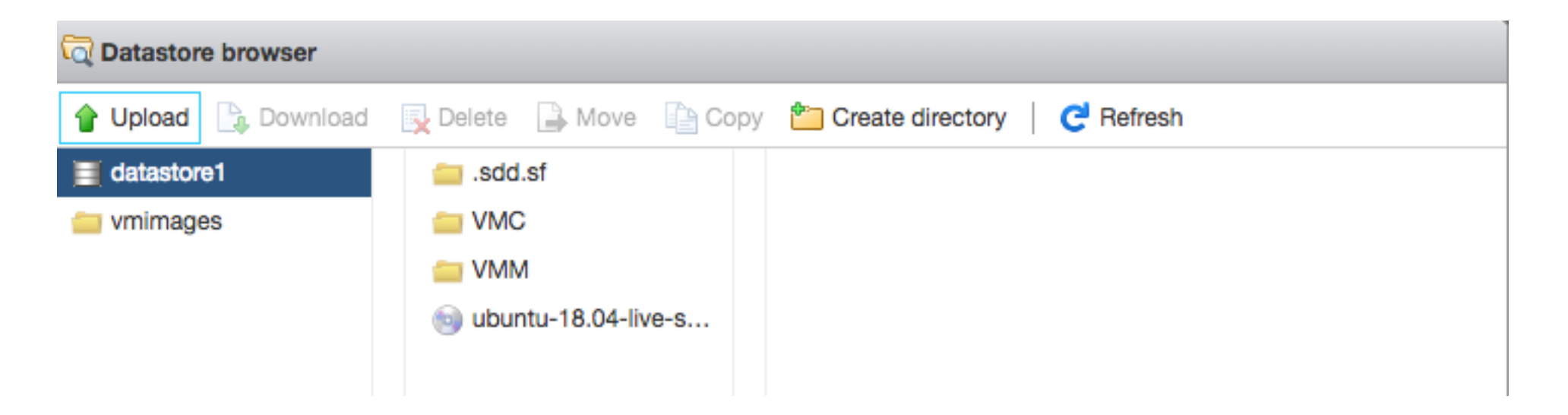

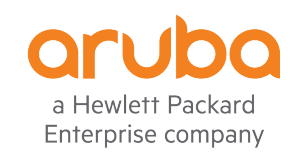

#### Create the Ubuntu VM

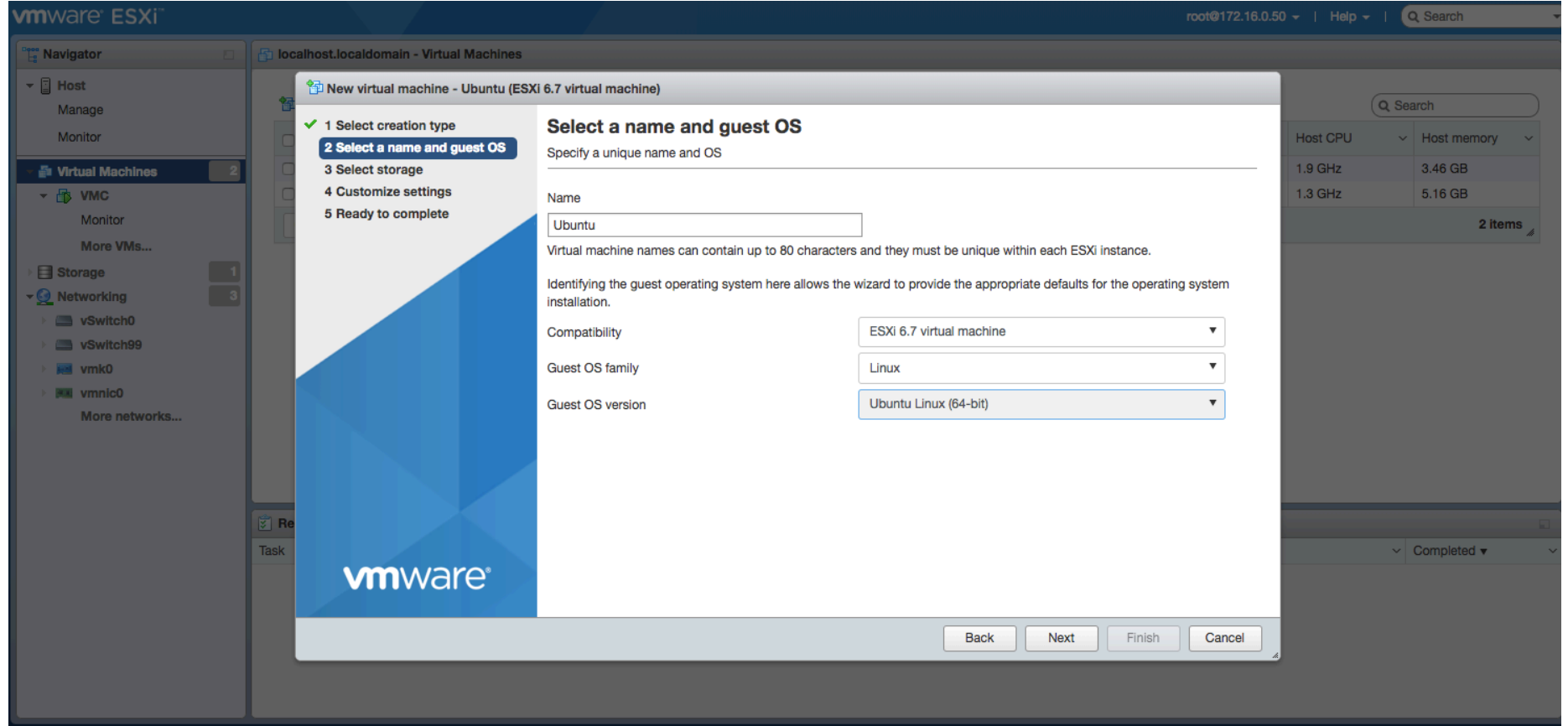

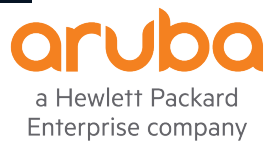

#### Ubuntu– Power on the VM

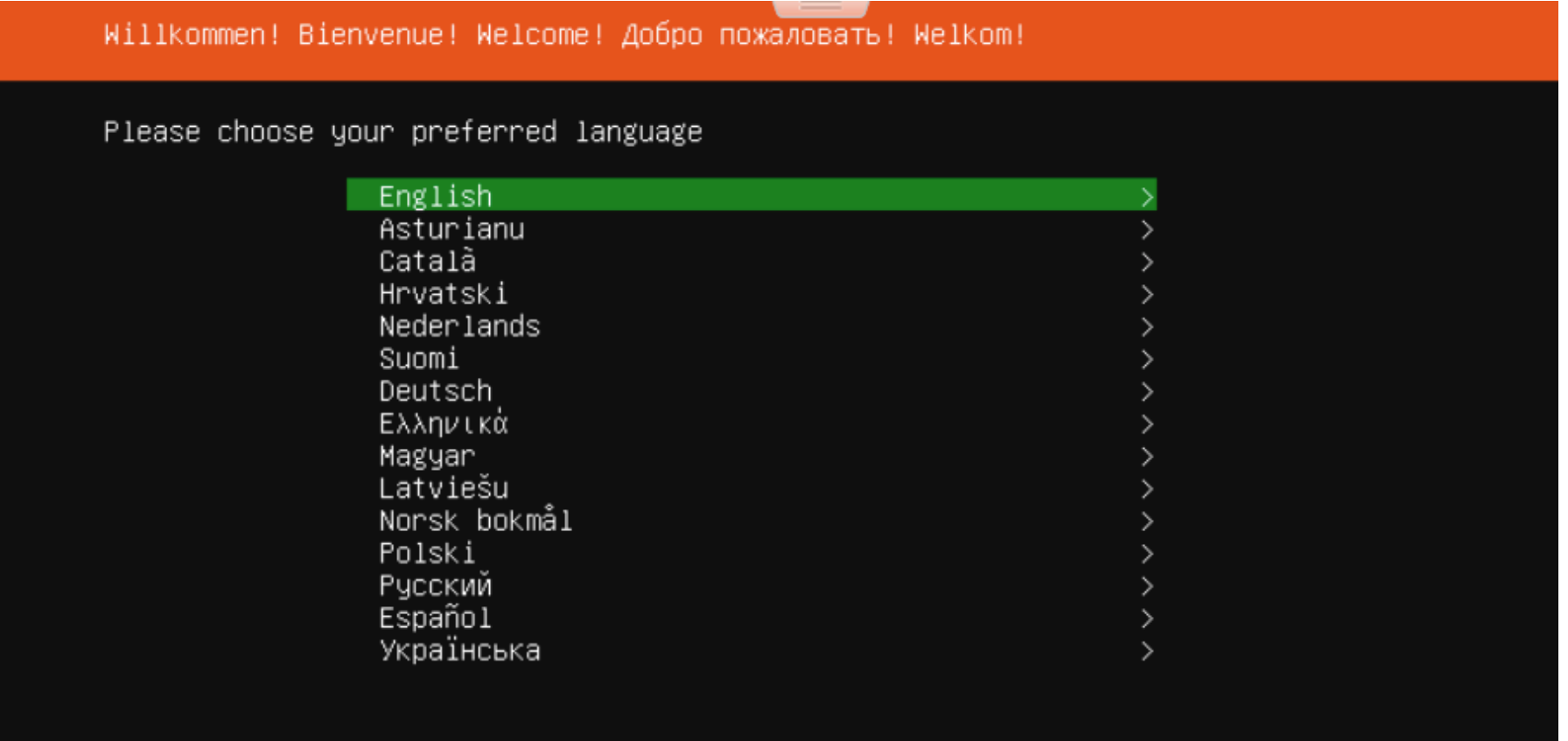

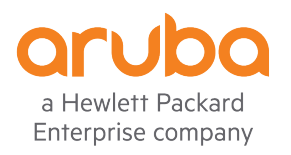

### Choose install Ubuntu

Ubuntu 18.04

Welcome to Ubuntu! The world's favourite platform for clouds, clusters, and amazing internet things. This is the installer for Ubuntu on servers and internet devices.

Install Ubuntu

Install MAAS bare–metal cloud (region) Install MAAS bare–metal cloud (rack)

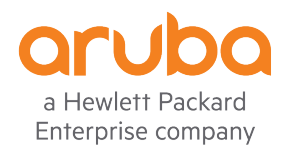

#### Ubuntu-Set network parameters

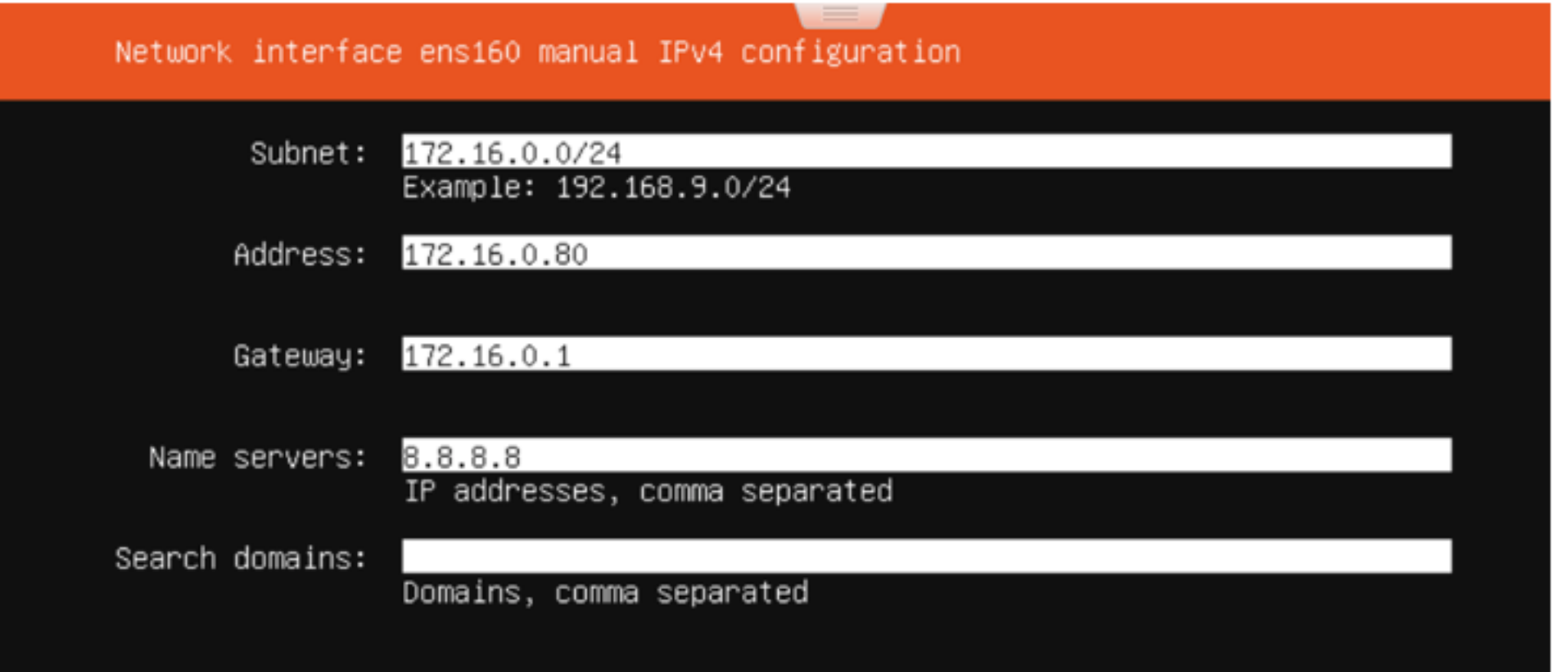

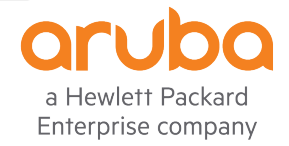

#### Ubuntu– create root / password

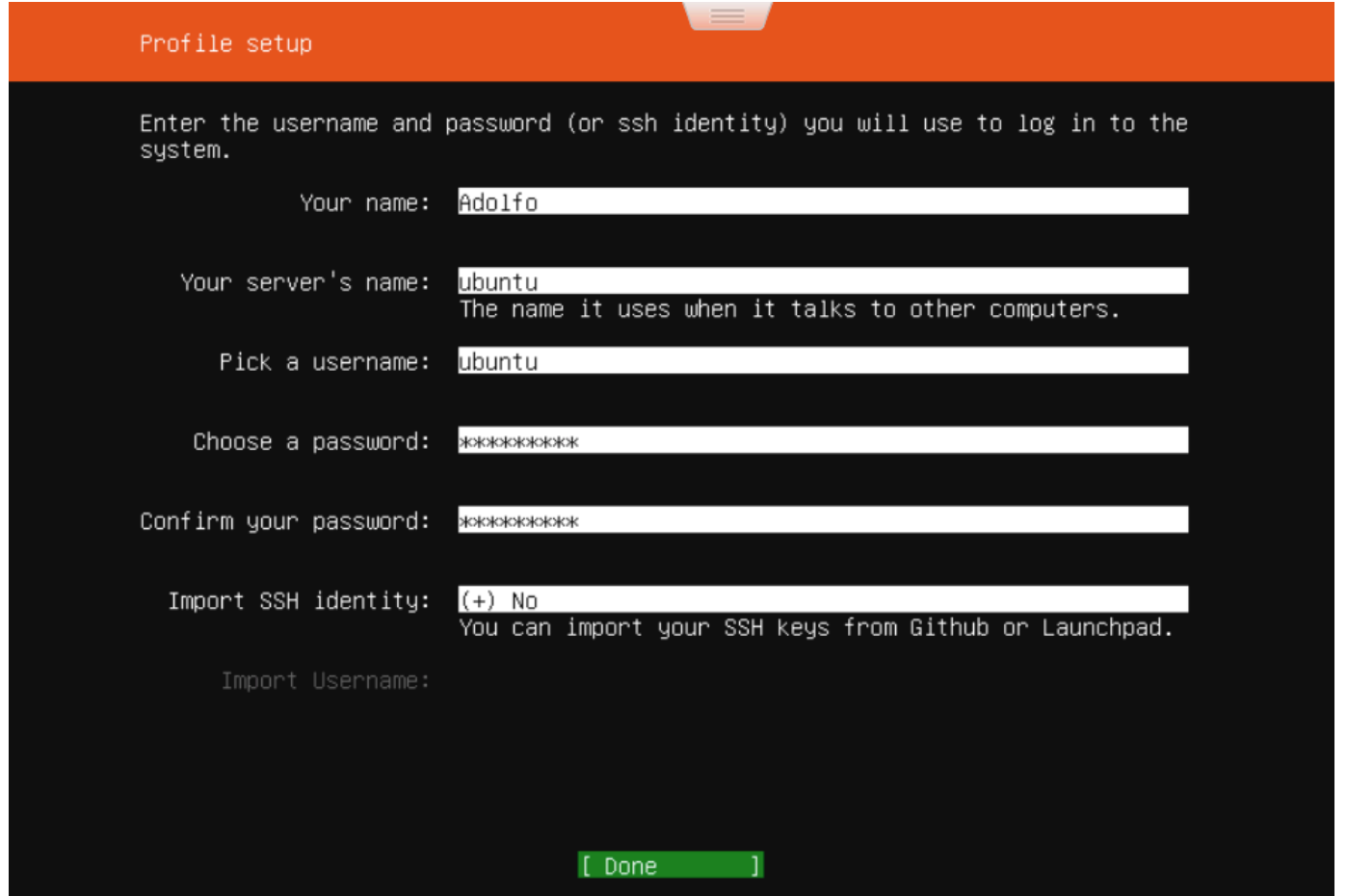

a Hewlett Packard Enterprise company

#### Ubuntu– Reboot VM after installation

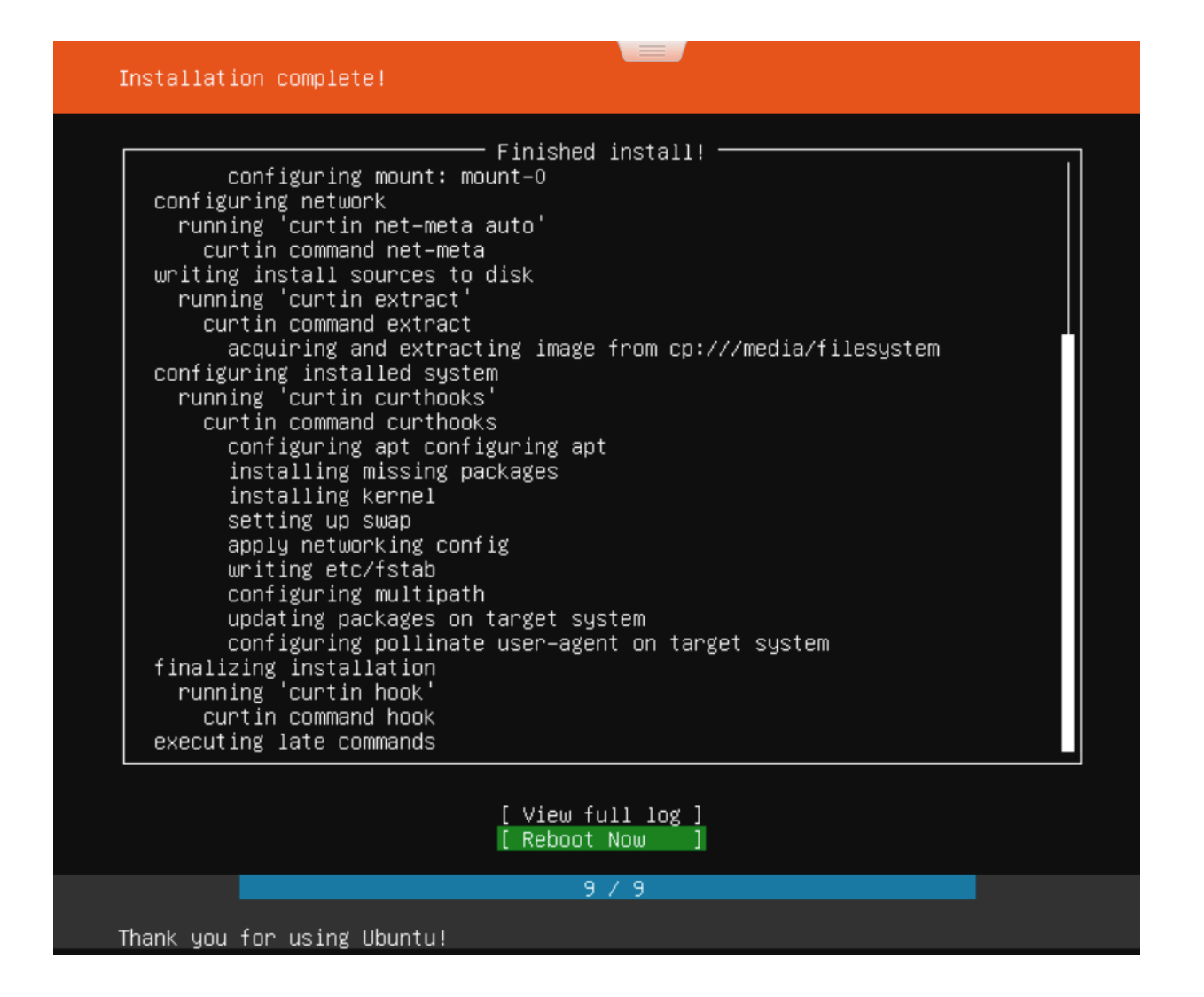

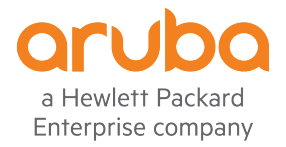

#### Ubuntu– Remove installation medium

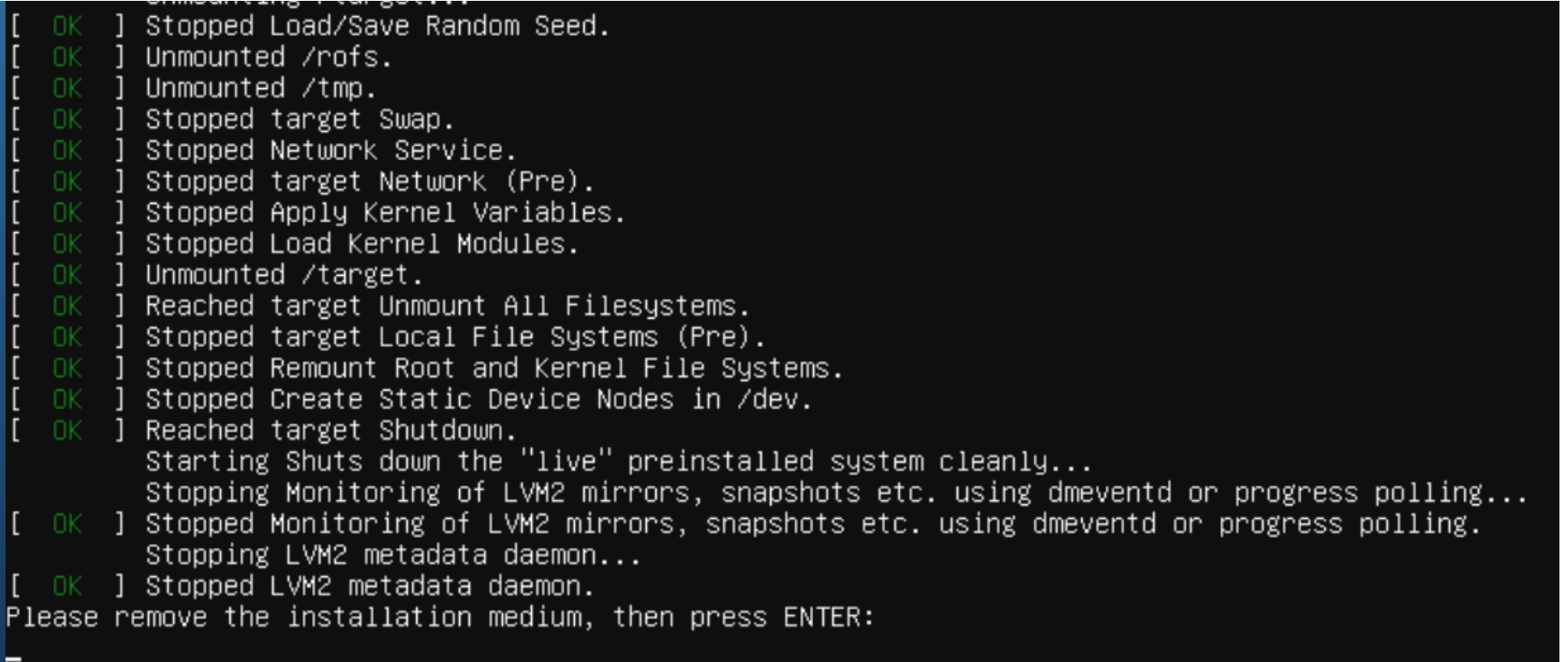

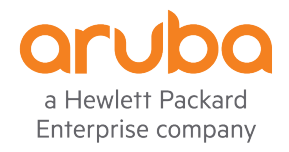

#### Ubuntu- Disconnect the CD/DVD Drive

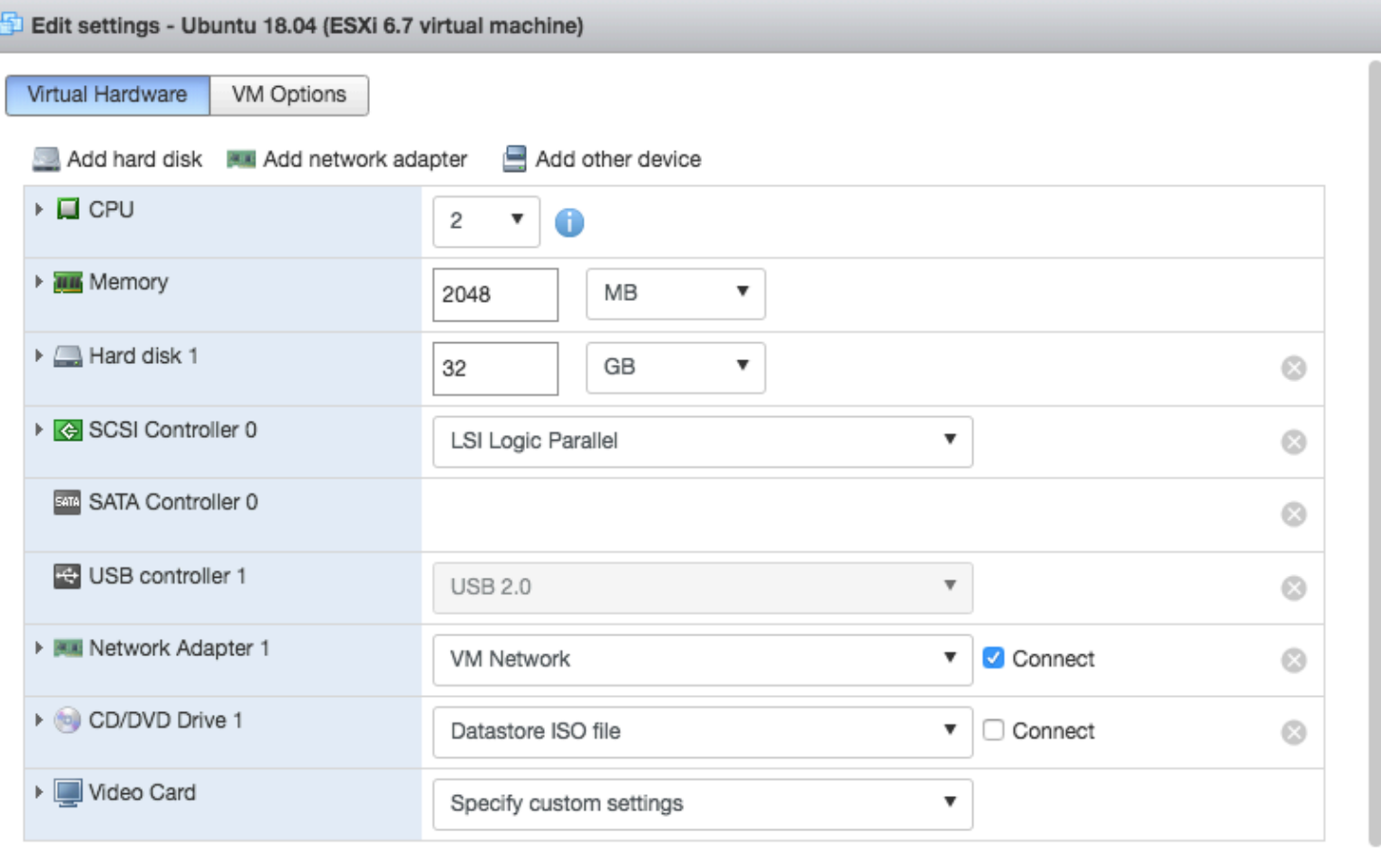

a Hewlett Packard Enterprise company

Save

Cancel

#### Ubuntu-Server ready!

Welcome to Ubuntu 18.04.1 LTS (GNU/Linux 4.15.0-36-generic x86\_64)

- \* Documentation: https://help.ubuntu.com
- \* Management: https://landscape.canonical.com
- \* Support: https://ubuntu.com/advantage

System information as of Mon Oct 29 13:48:33 UTC 2018

System load: 0.52 Processes: 194 Usage of /: 16.1% of 31.37GB Users logged in: Ø IP address for ens160: 172.16.0.80 Memory usage: 18% Swap usage: 0%

- \* Security certifications for Ubuntu! We now have FIPS, STIG, CC and a CIS Benchmark.
- http://bit.ly/Security\_Certification
- \* Want to make a highly secure kiosk, smart display or touchscreen? Here's a step-by-step tutorial for a rainy weekend, or a startup.
- https://bit.ly/secure-kiosk

41 packages can be updated. 0 updates are security updates.

ubuntu@ubuntu:~\$ lsb release -a No LSB modules are available. Distributor ID: Ubuntu Description: Ubuntu 18.04.1 LTS Release: 18.04 Codename: bionic ubuntu@ubuntu:~\$

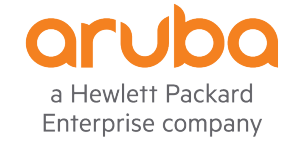

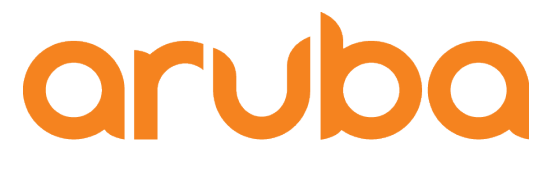

a Hewlett Packard **Enterprise company** 

# Install InfluxDB

http://www.andremiller.net/content/grafana-and-influxdb-quickstart-on-ubuntu

#### Upgrade packages

ubuntu@ubuntu:~\$ sudo apt-get update [sudo] password for ubuntu: Hit:1 http://archive.ubuntu.com/ubuntu bionic InRelease Hit:2 http://security.ubuntu.com/ubuntu bionic-security InRelease Hit:3 http://archive.ubuntu.com/ubuntu bionic-updates InRelease Hit:4 http://archive.ubuntu.com/ubuntu bionic-backports InRelease Reading package lists... Done ubuntu@ubuntu:~\$ sudo apt-get upgrade Reading package lists... Done Building dependency tree Reading state information... Done Calculating upgrade... Done

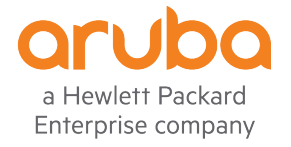

#### Add the InfluxData repository

ubuntu@ubuntu:~\$ curl -sL https://repos.influxdata.com/influxdb.key | sudo apt-key add -0K ubuntu@ubuntu:~\$

ubuntu@ubuntu:~\$ source /etc/lsb-release ubuntu@ubuntu:~\$

ubuntu@ubuntu:~\$ echo "deb https://repos.influxdata.com/\${DISTRIB\_ID,,} \${DISTRIB\_CODENAME} stable" | sudo tee /etc/apt/sources.list.d/influxdb.list deb https://repos.influxdata.com/ubuntu bionic stable ubuntu@ubuntu:~\$

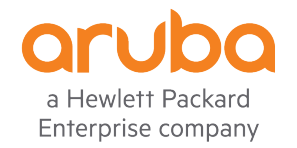

#### Install the InfluxDB service:

ubuntu@ubuntu:~\$ sudo apt-get update && sudo apt-get install influxdb Hit:1 http://archive.ubuntu.com/ubuntu bionic InRelease Hit:2 http://security.ubuntu.com/ubuntu bionic-security InRelease Hit:3 http://archive.ubuntu.com/ubuntu bionic-updates InRelease Hit:4 http://archive.ubuntu.com/ubuntu bionic-backports InRelease Get:5 https://repos.influxdata.com/ubuntu bionic InRelease [4.731 B] Get:6 https://repos.influxdata.com/ubuntu bionic/stable amd64 Packages [921 B] Fetched 5,652 B in 1s (5,336 B/s) Reading package lists... Done Reading package lists... Done Building dependency tree Reading state information... Done The following packages were automatically installed and are no longer required: linux-headers-4.15.0-20 linux-headers-4.15.0-20-generic linux-image-4.15.0-20-generic linux-modules-4.15.0-20-generic linux-modules-4.15.0-20-generic linux-modules-extra-4.15.0-20-generic Use 'sudo apt autoremove' to remove them. The following NEW packages will be installed: influxdb 0 upgraded, 1 newly installed, 0 to remove and 0 not upgraded. Need to get 24.9 MB of archives. After this operation, 81.0 MB of additional disk space will be used. Get:1 https://repos.influxdata.com/ubuntu bionic/stable amd64 influxdb amd64 1.6.3-1 [24.9 MB] Fetched 24.9 MB in 4s (5,619 kB/s) Selecting previously unselected package influxdb. (Reading database ... 137891 files and directories currently installed.) Preparing to unpack .../influxdb\_1.6.3-1\_amd64.deb ... Unpacking influxdb (1.6.3-1) ... Setting up influxdb  $(1.6.3-1)$  ... Created symlink /etc/systemd/system/influxd.service  $\rightarrow$  /lib/systemd/system/influxdb.service. Created symlink /etc/systemd/system/multi-user.target.wants/influxdb.service → /lib/systemd/system/influxdb.service. Processing triggers for man-db (2.8.3-2) ... ubuntu@ubuntu:~\$

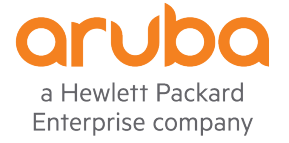

#### Start the InfluxDB service:

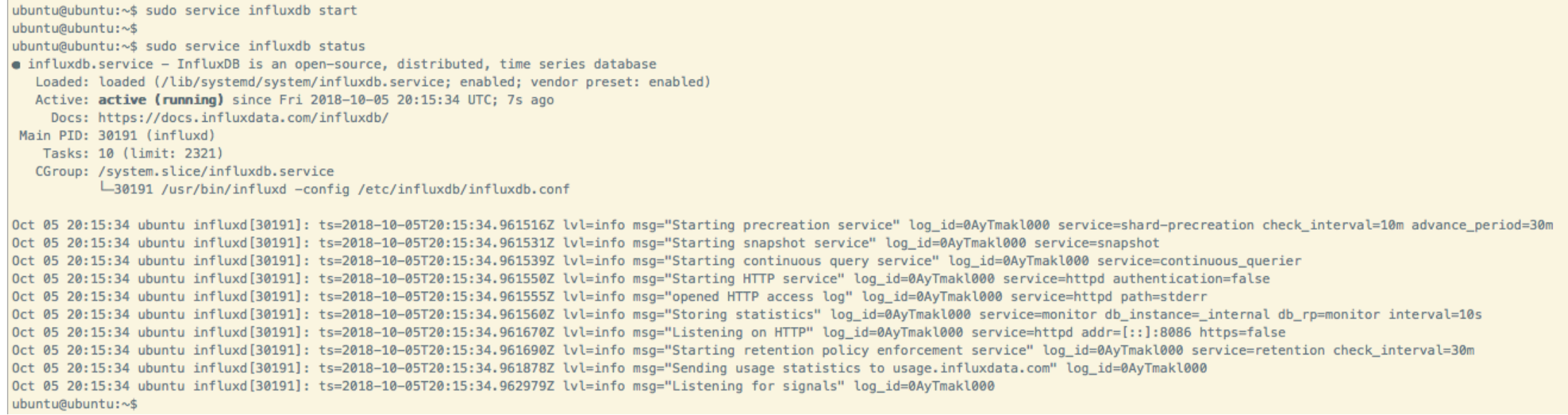

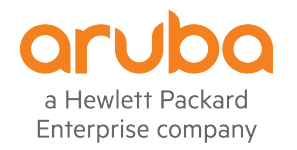

#### Create users "root" and "grafana" in InfluxDB:

```
ubuntu@ubuntu:~$ influx
Connected to http://localhost:8086 version 1.6.3
InfluxDB shell version: 1.6.3
\geq> CREATE DATABASE example
\geq> use example
Using database example
```
> CREATE USER "grafana" WITH PASSWORD 'Aruba123!' > CREATE USER "root" WITH PASSWORD 'Aruba123!' > GRANT READ ON example to grafana > GRANT ALL ON example TO root

 $\ge$  show users admin user grafana false root false

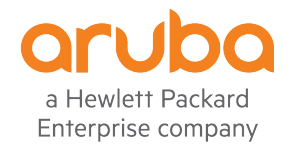

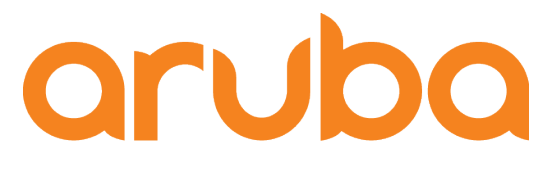

a Hewlett Packard **Enterprise company** 

# Install Grafana

http://docs.grafana.org/installation/debian/

https://grafana.com/grafana/download

#### Download Grafana v5.2.4

ubuntu@ubuntu:~\$ wget https://s3-us-west-2.amazonaws.com/grafana-releases/release/grafana\_5.2.4\_amd64.deb --2018-10-05 21:12:29-- https://s3-us-west-2.amazonaws.com/grafana-releases/release/grafana 5.2.4 amd64.deb Resolving s3-us-west-2.amazonaws.com (s3-us-west-2.amazonaws.com)... 54.231.168.216 Connecting to s3-us-west-2.amazonaws.com (s3-us-west-2.amazonaws.com) | 54.231.168.216 |: 443... connected. HTTP request sent, awaiting response... 200 OK Length: 54491294 (52M) [application/x-debian-package] Saving to: 'grafana\_5.2.4\_amd64.deb'

grafana\_5.2.4\_amd64.deb

in 17s

2018-10-05 21:12:48 (3.01 MB/s) - 'grafana\_5.2.4\_amd64.deb' saved [54491294/54491294]

ubuntu@ubuntu:~\$

ubuntu@ubuntu:~\$ sudo apt-get install -y adduser libfontconfig [sudo] password for ubuntu: Reading package lists... Done Building dependency tree Reading state information... Done Note, selecting 'libfontconfig1' instead of 'libfontconfig' adduser is already the newest version (3.116ubuntu1).

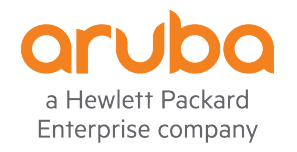

#### Install Grafana v5.2.4

ubuntu@ubuntu:~\$ sudo dpkg -i grafana\_5.2.4\_amd64.deb Selecting previously unselected package grafana. (Reading database ... 138033 files and directories currently installed.) Preparing to unpack grafana 5.2.4 amd64.deb ... Unpacking grafana  $(5.2.4)$  ... Setting up grafana  $(5.2.4)$  ... Adding system user 'grafana' (UID 113) ... Adding new user 'grafana' (UID 113) with group 'grafana' ... Not creating home directory '/usr/share/grafana'. ### NOT starting on installation, please execute the following statements to configure grafana to start automatically using systemd sudo /bin/systemctl daemon-reload sudo /bin/systemctl enable grafana-server ### You can start grafana-server by executing sudo /bin/systemctl start grafana-server Processing triggers for systemd (237-3ubuntu10.3) ... Processing triggers for ureadahead (0.100.0-20) ... ubuntu@ubuntu:~\$

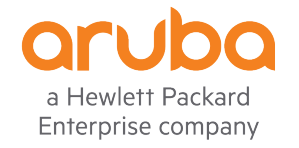

### Check firewall and allow TCP port 3000

ubuntu@ubuntu:~\$ service ufw status · ufw.service - Uncomplicated firewall Loaded: loaded (/lib/systemd/system/ufw.service; enabled; vendor preset: enabled) Active: active (exited) since Fri 2018-10-05 19:51:13 UTC; 1h 35min ago  $Docs: man:ufw(8)$ Main PID: 477 (code=exited, status=0/SUCCESS) Tasks: 0 (limit: 2321) CGroup: /system.slice/ufw.service

Warning: Journal has been rotated since unit was started. Log output is incomplete or unavailable. ubuntu@ubuntu:~\$

ubuntu@ubuntu:~\$ sudo ufw allow 3000/tcp Rules updated Rules updated (v6) ubuntu@ubuntu:~\$

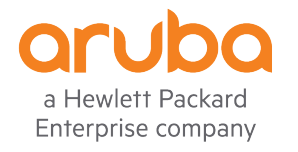

#### Start Grafana service

ubuntu@ubuntu:~\$ sudo /bin/systemctl daemon-reload ubuntu@ubuntu:~\$ ubuntu@ubuntu:~\$ sudo /bin/systemctl enable grafana-server Synchronizing state of grafana-server.service with SysV service script with /lib/systemd/systemd-sysv-install. Executing: /lib/systemd/systemd-sysv-install enable grafana-server Created symlink /etc/systemd/system/multi-user.target.wants/grafana-server.service → /usr/lib/systemd/system/grafana-server.service. ubuntu@ubuntu:~\$ ubuntu@ubuntu:~\$ sudo /bin/systemctl start grafana-server ubuntu@ubuntu:~\$

ubuntu@ubuntu:~\$ service grafana-server status **e** grafana-server.service - Grafana instance Loaded: loaded (/usr/lib/systemd/system/grafana-server.service; enabled; vendor preset: enabled) Active: active (running) since Fri 2018-10-05 21:31:20 UTC; 9s ago Docs: http://docs.grafana.org Main PID: 30627 (grafana-server) Tasks: 9 (limit: 2321)

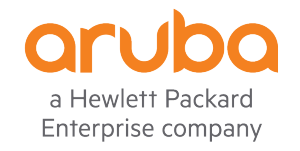

#### Test Grafana - username/password: admin/admin

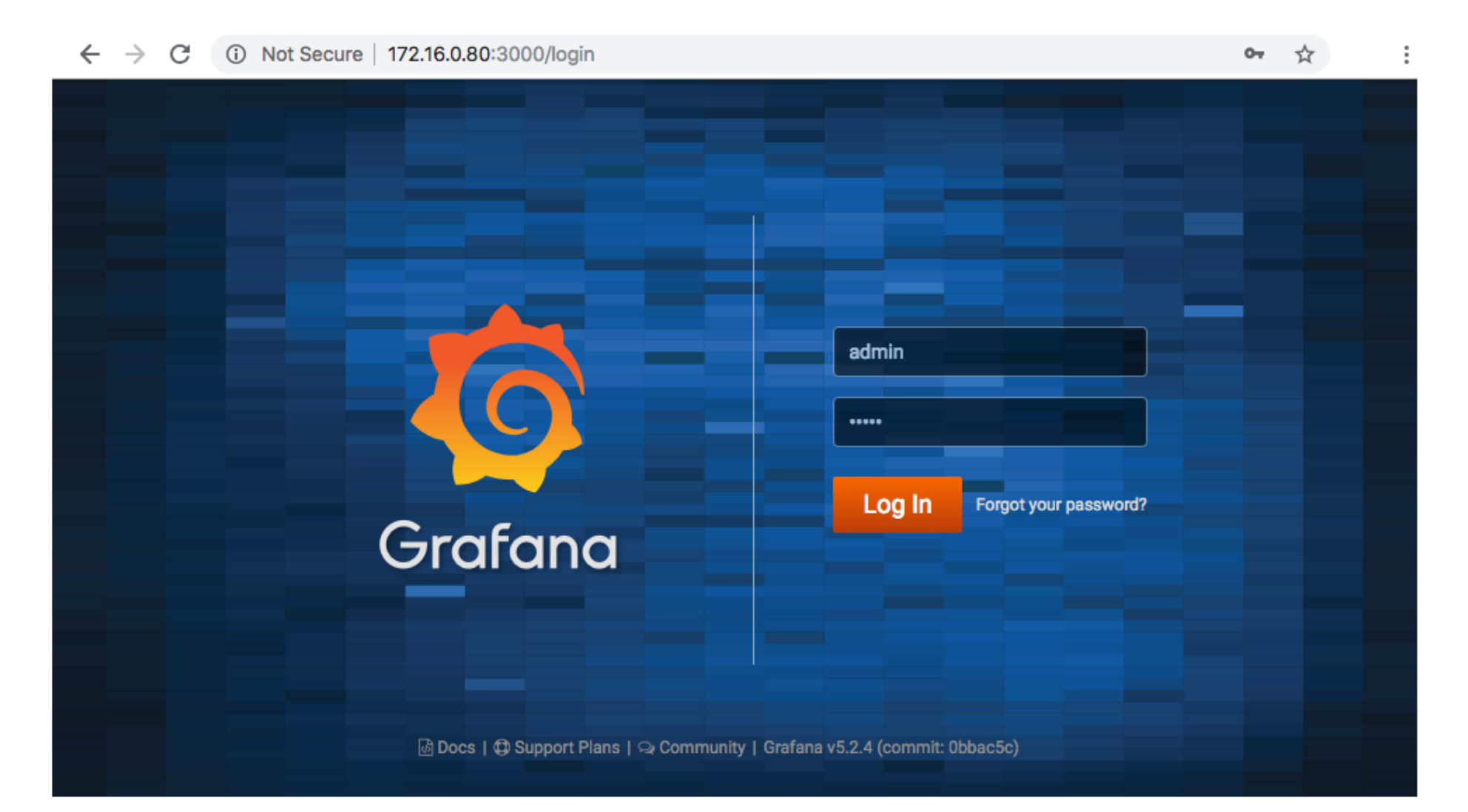

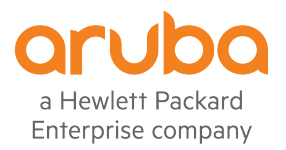

#### Connect InfluxDB to Grafana

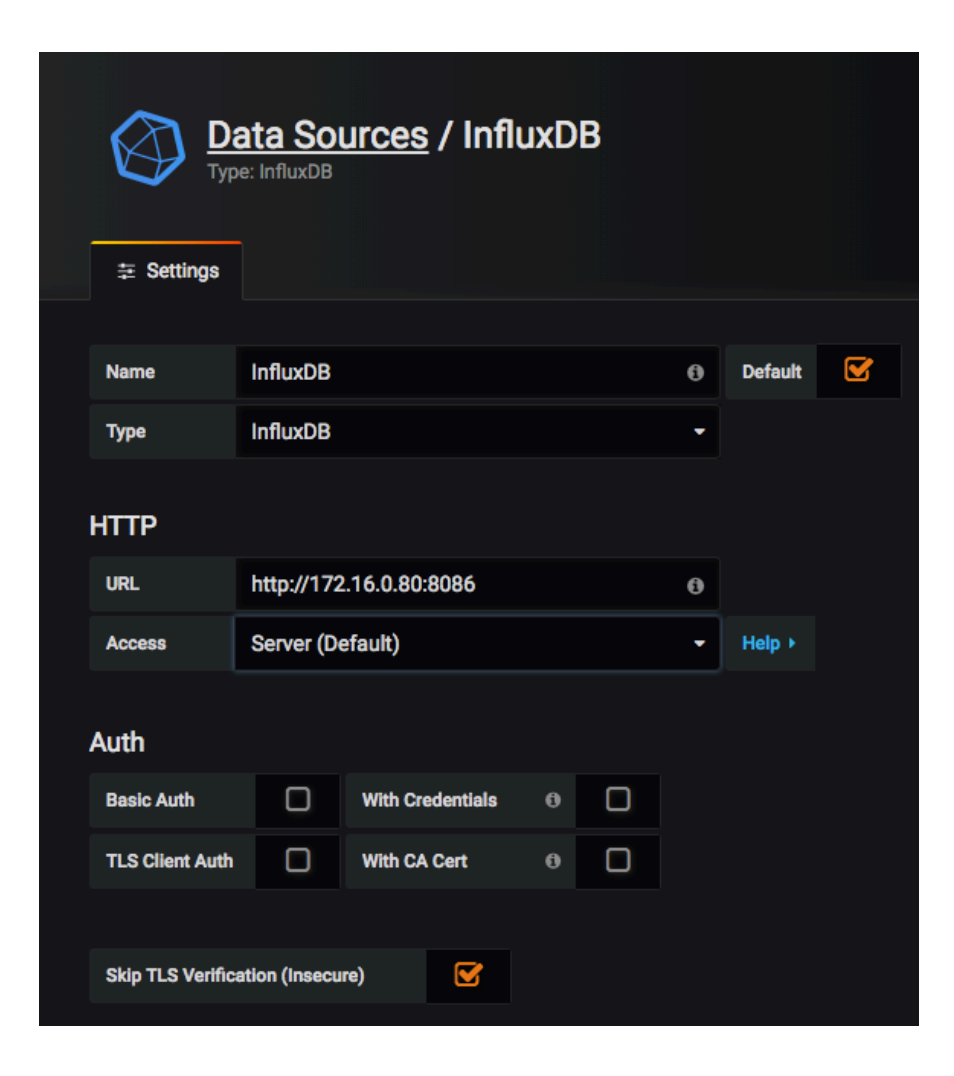

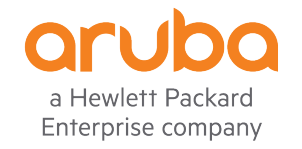

#### Enter a database from InfluxDB

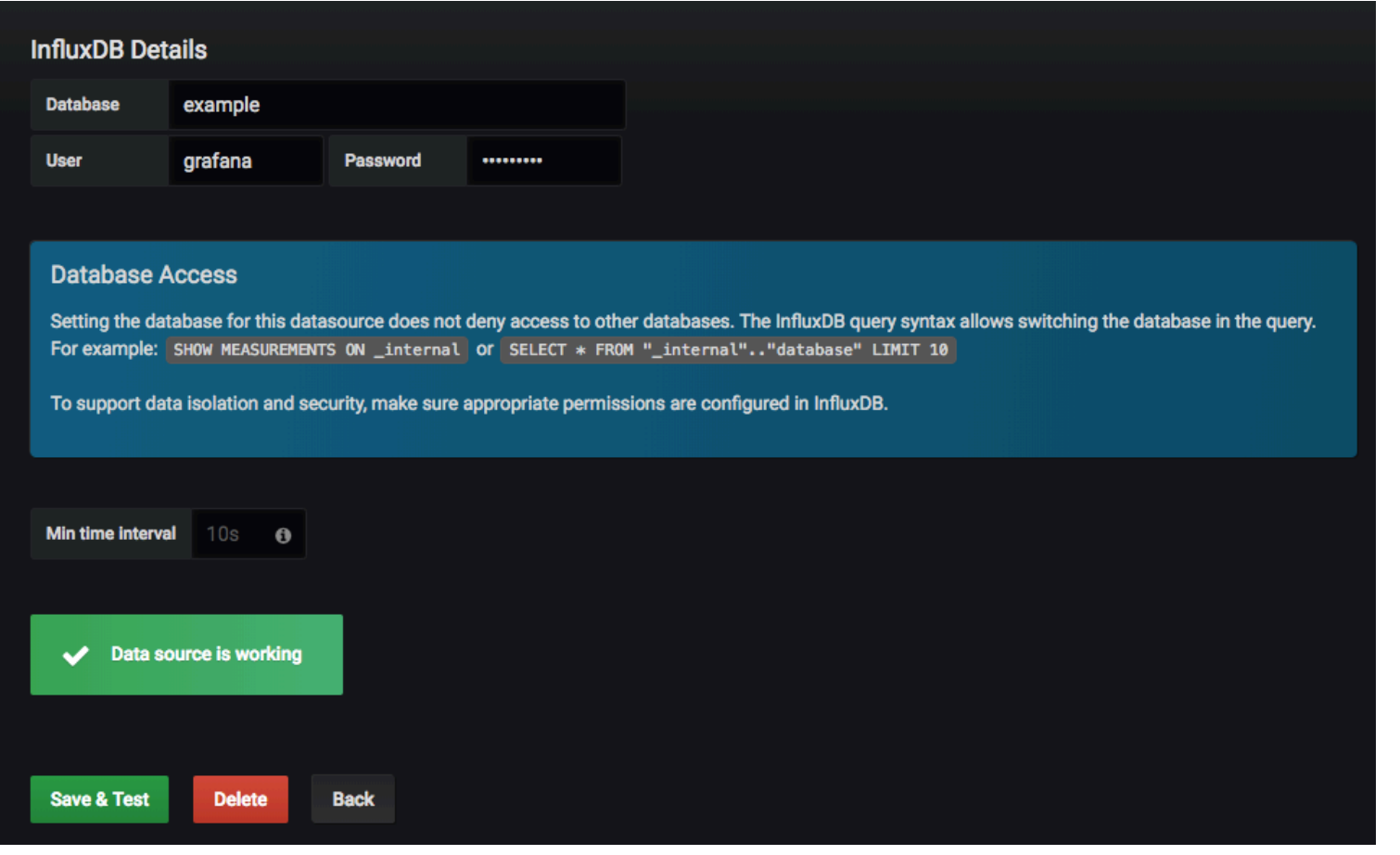

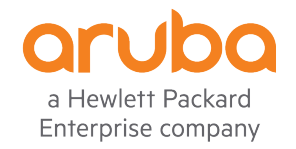

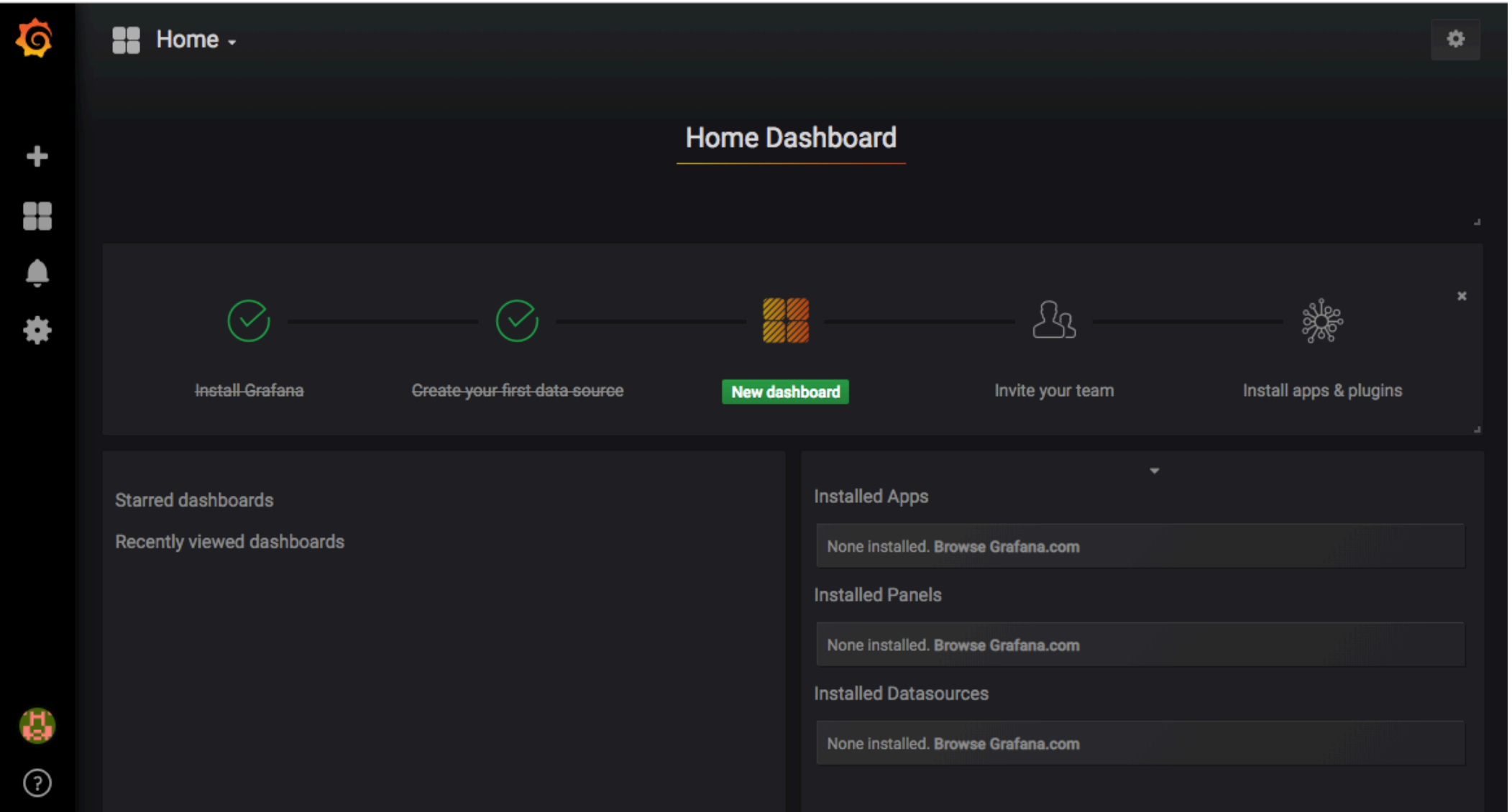

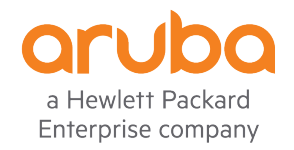

## Install D3-based Gauge and Clock panel for Grafana

ubuntu@ubuntu:~\$ sudo chmod 777 /var/lib/grafana/plugins ubuntu@ubuntu:~\$ ubuntu@ubuntu:~\$ grafana-cli plugins install briangann-gauge-panel installing briangann-gauge-panel @ 0.0.6 from url: https://grafana.com/api/plugins/briangann-gauge-panel/versions/0.0.6/download into: /var/lib/grafana/plugins √ Installed briangann-gauge-panel successfully

Restart grafana after installing plugins . < service grafana-server restart>

ubuntu@ubuntu:~\$

ubuntu@ubuntu:~\$ grafana-cli plugins install grafana-clock-panel installing grafana-clock-panel @ 0.1.0 from url: https://grafana.com/api/plugins/grafana-clock-panel/versions/0.1.0/download into: /var/lib/grafana/plugins

√ Installed grafana-clock-panel successfully

Restart grafana after installing plugins . < service grafana-server restart>

ubuntu@ubuntu:~\$

ubuntu@ubuntu:~\$ service qrafana-server restart === AUTHENTICATING FOR org.freedesktop.systemd1.manage-units === Authentication is required to restart 'grafana-server.service'. Authenticating as: Adolfo (ubuntu) Password: === AUTHENTICATION COMPLETE === ubuntu@ubuntu:~\$

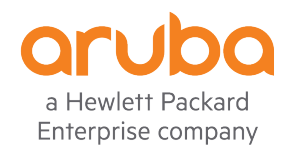

### D3-based Gauge and Clock panel installed

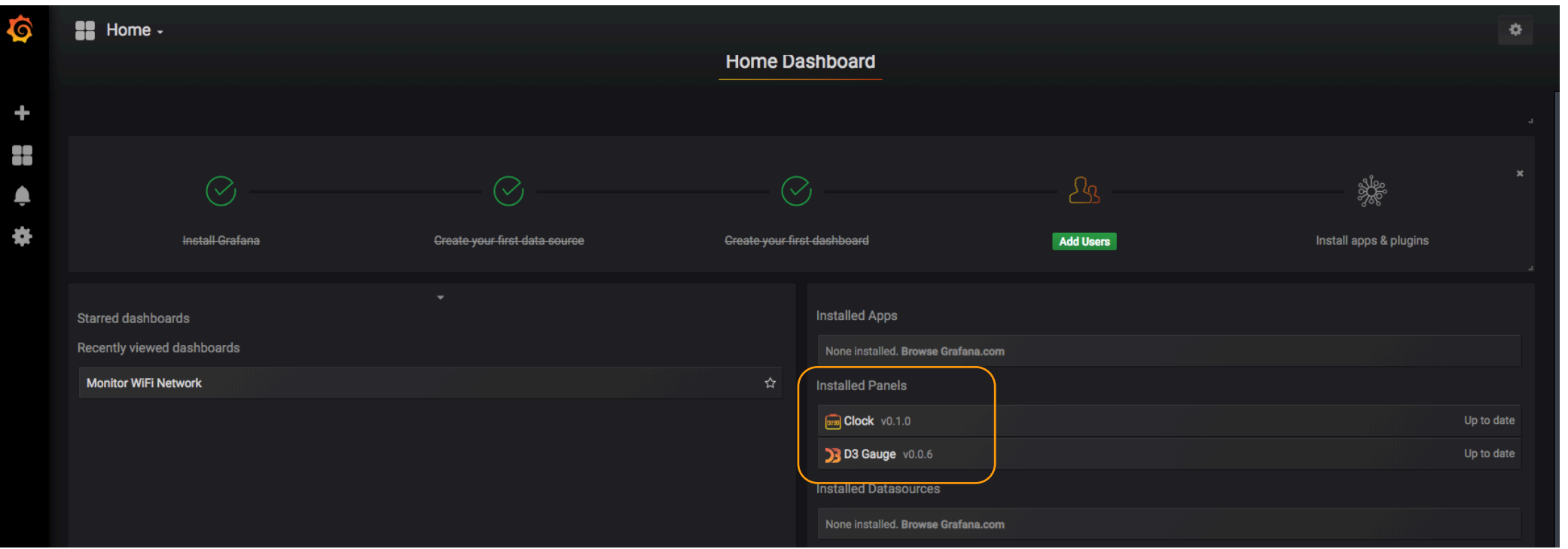

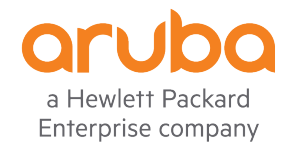

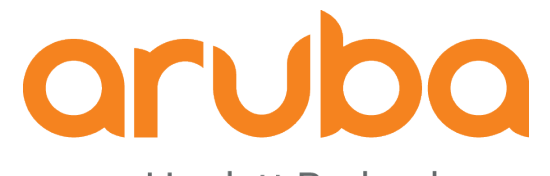

a Hewlett Packard **Enterprise company** 

# Task: Test REST APIs - Mobility Master

#### Turn off SSL verification

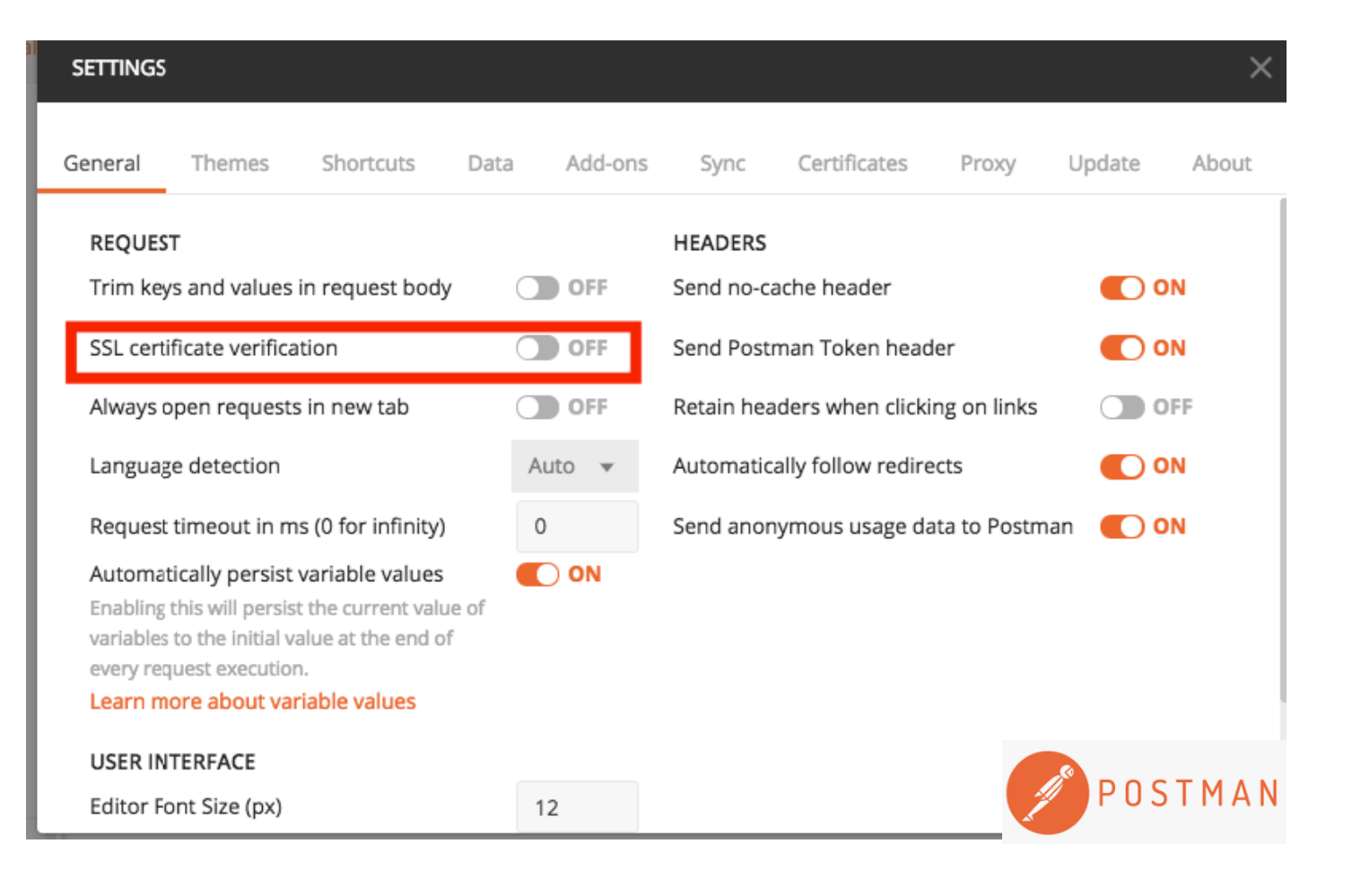

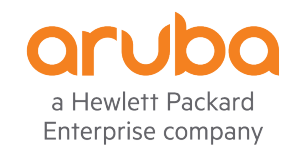

### Get the UIDARUBA

#### https://172.16.0.55:4343/v1/api/login

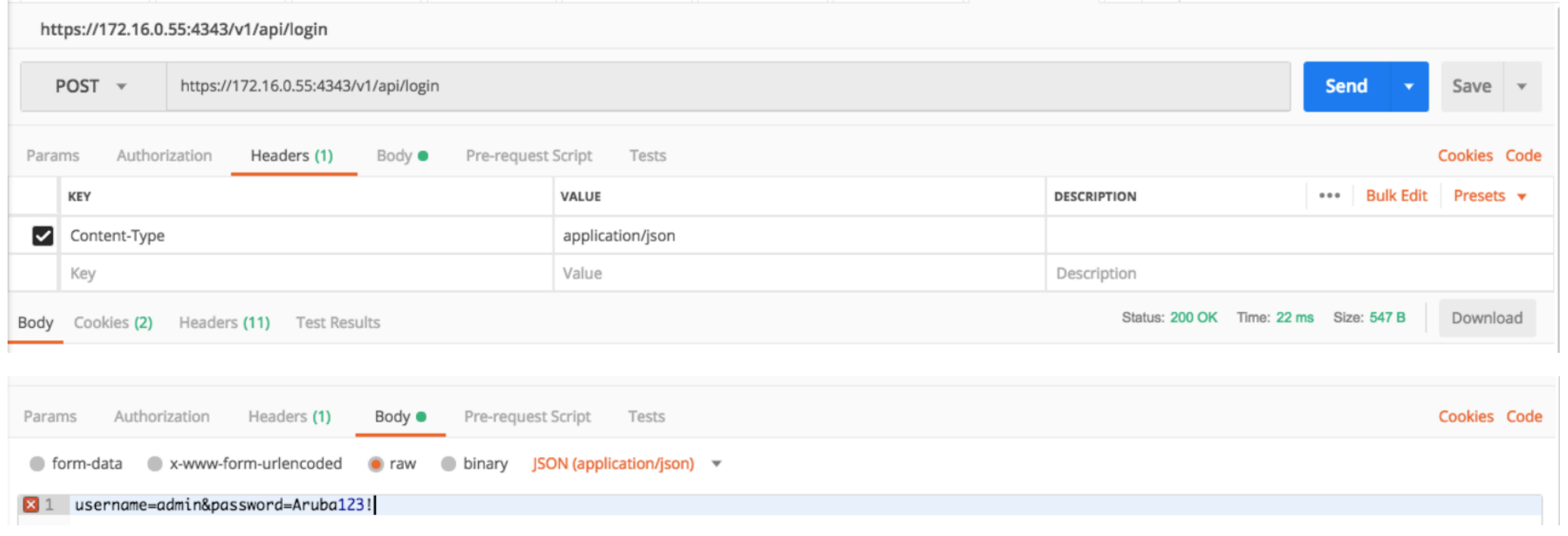

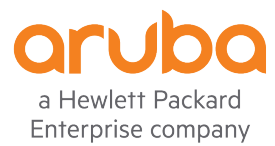

### Answer from Mobility Master

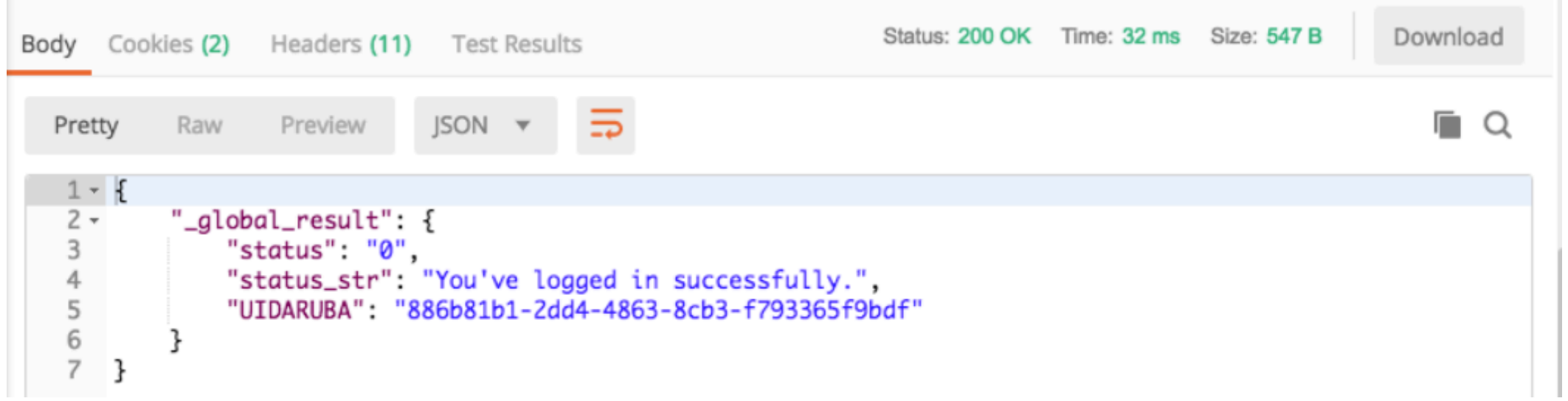

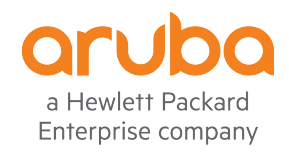

## Testing the "show cpuload" command

https://172.16.0.55:4343/v1/configuration/showcommand?command=show+cpuload&UIDARUBA=351ede4e-938a-4274-9f12-cec63989759e

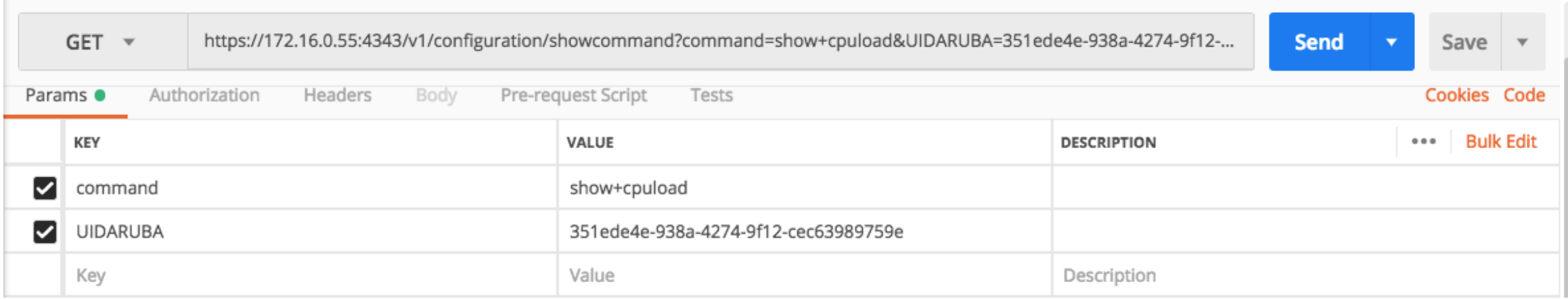

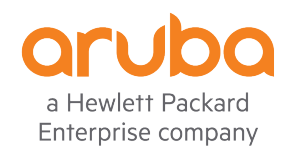

### Answer from Mobility Master

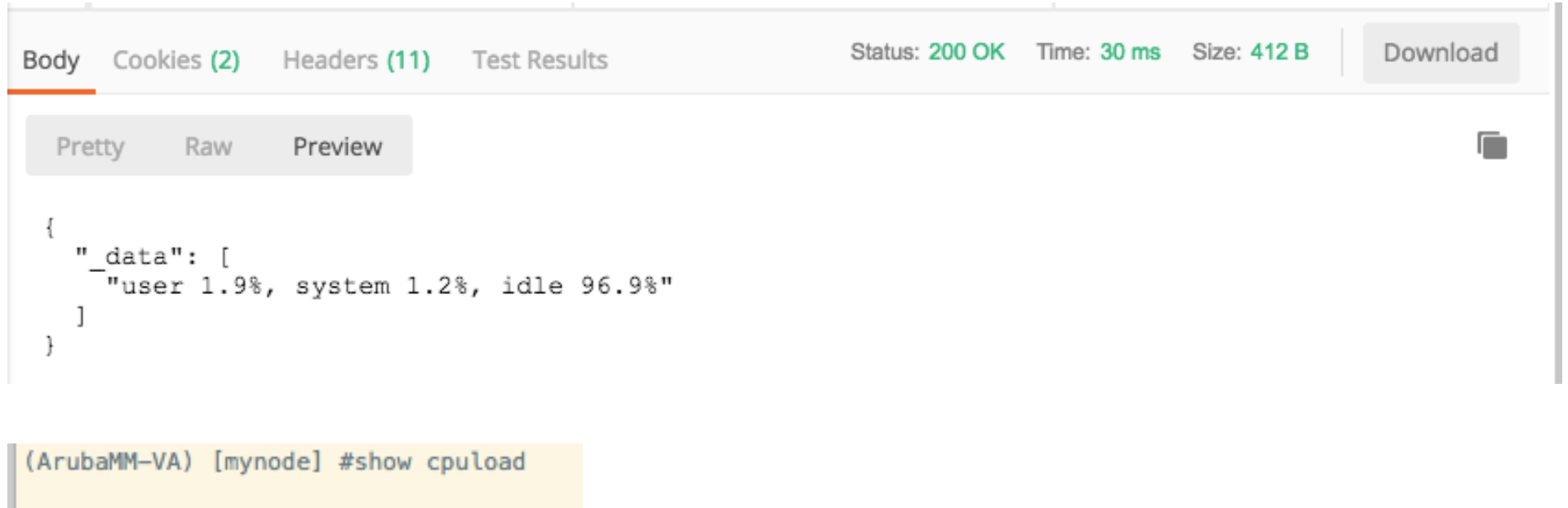

user 1.9%, system 1.1%, idle 97.0% (ArubaMM-VA) [mynode] #

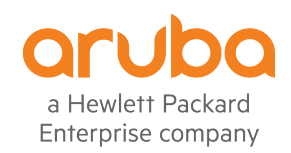

## Testing the "show ap database" command

https://172.16.0.55:4343/v1/configuration/showcommand?command=show+ap+database&UIDARUBA=ae5bfdab-8d5b-453a-95f5-1f68170f7931

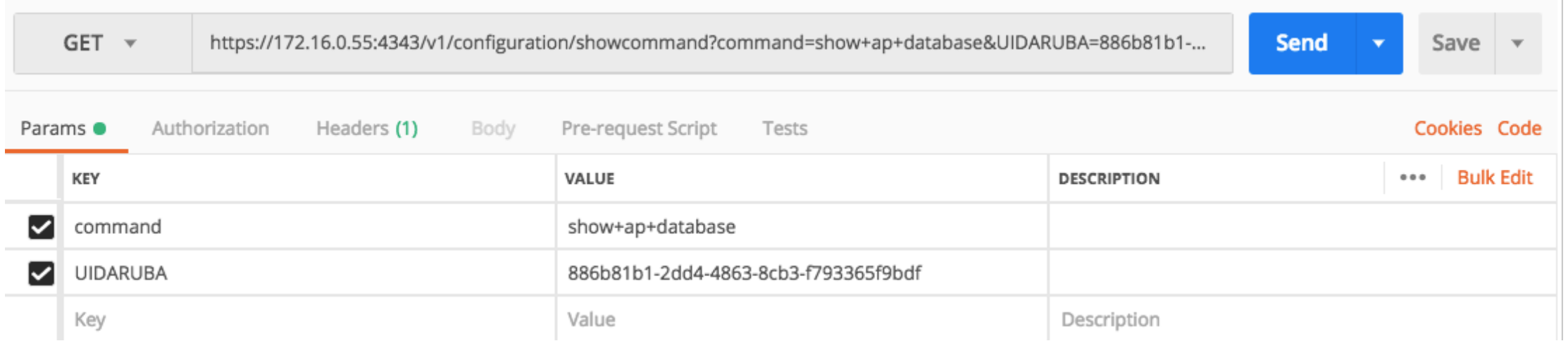

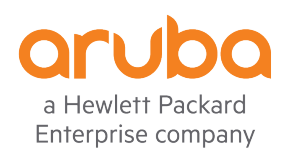

#### Answer from Mobility Master

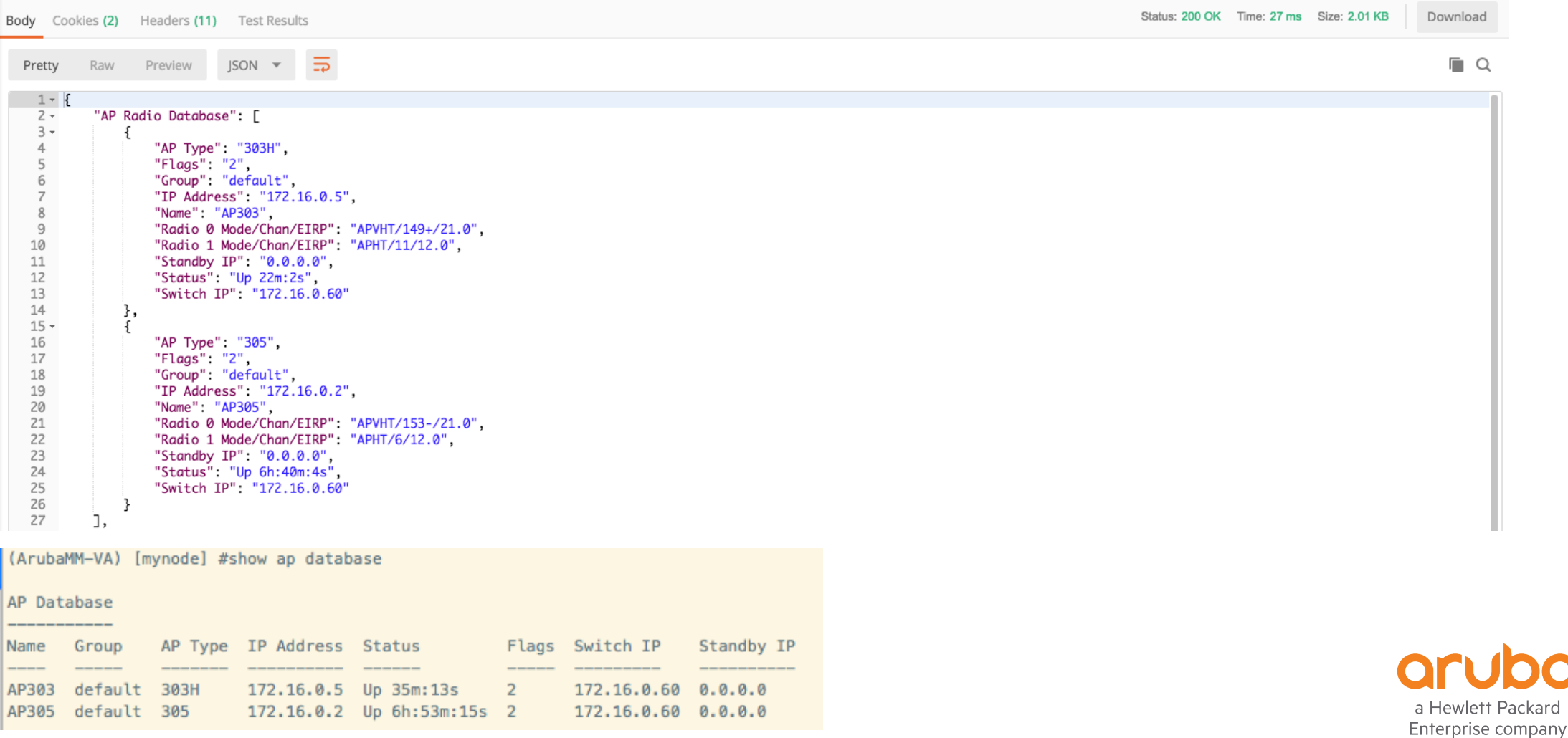

kard

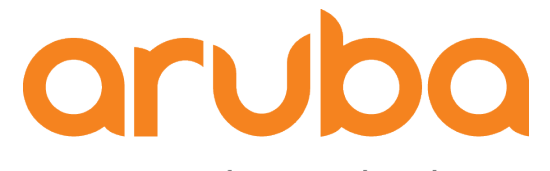

a Hewlett Packard **Enterprise company** 

# Task: Test REST APIs - Mobility Controller

#### Get the UIDARUBA

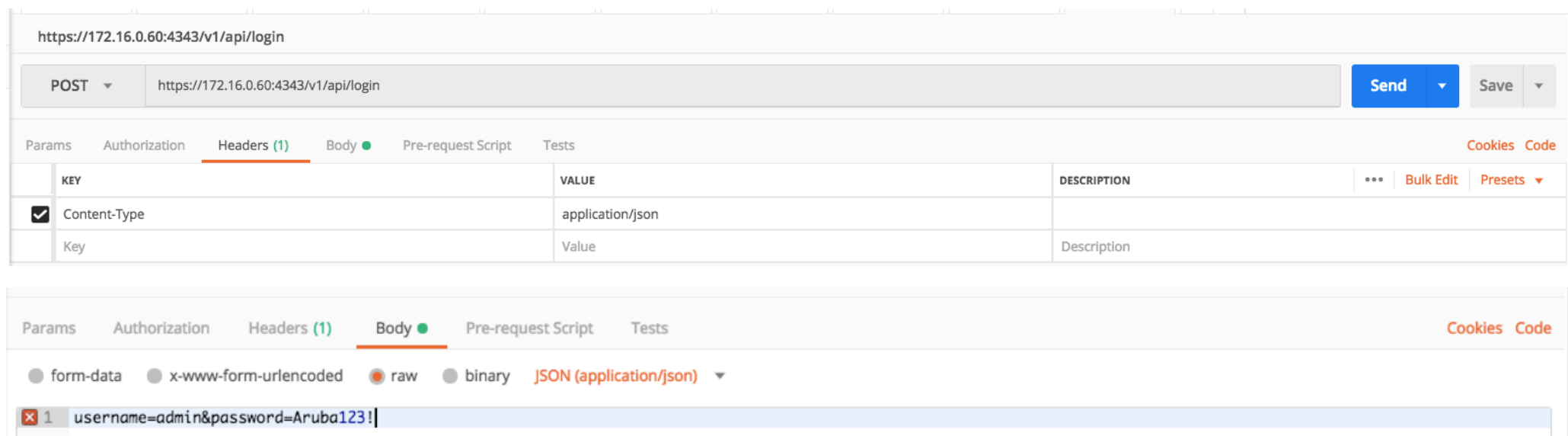

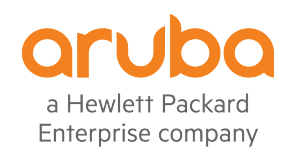

### Answer from Mobility Controller

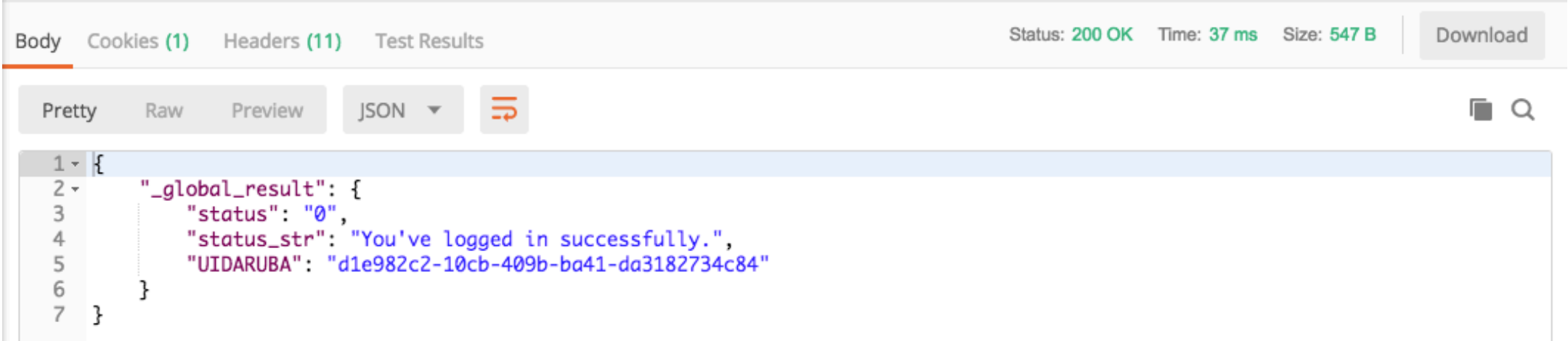

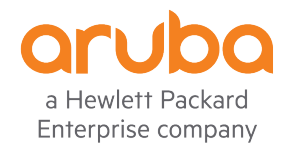

#### Testing the "show user-table verbose" command

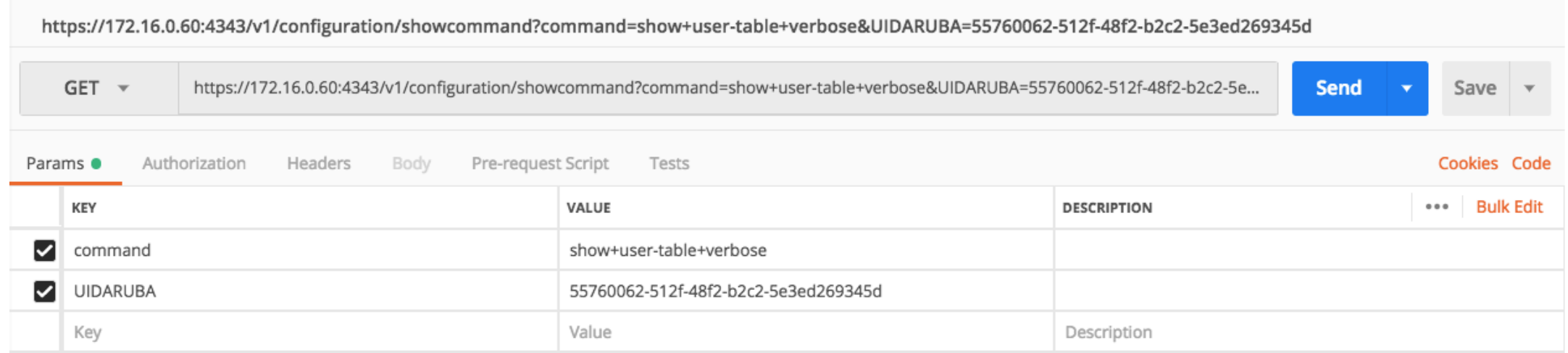

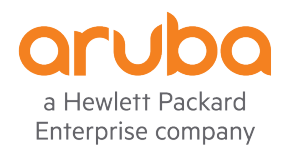

#### Answer from Mobility Controller

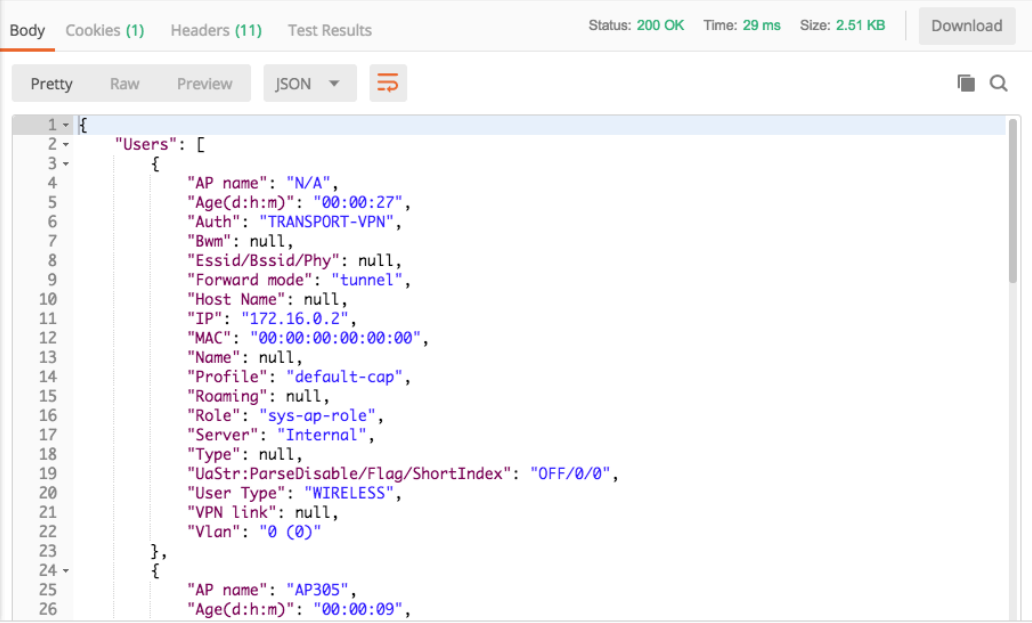

(ArubaMC-VA) #show user-table verbose

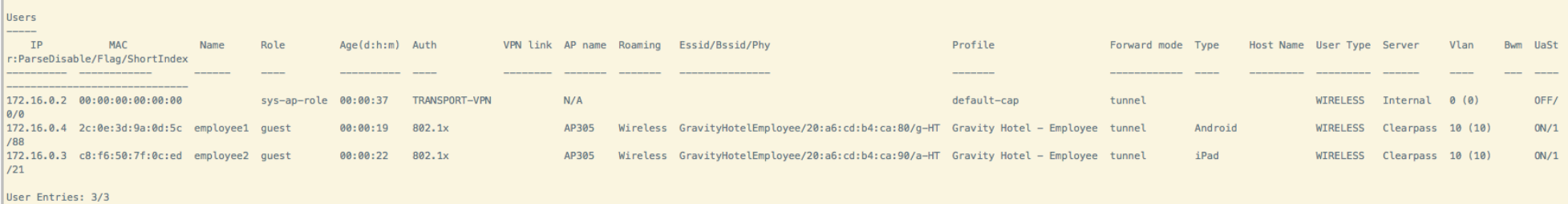

Curr/Cum Alloc:3/3 Free:0/0 Dyn:3 AllocErr:0 FreeErr:0 (ArubaMC-VA) #

a Hewlett Packard Enterprise company

#### Testing the "show ap association ap-name AP305" command

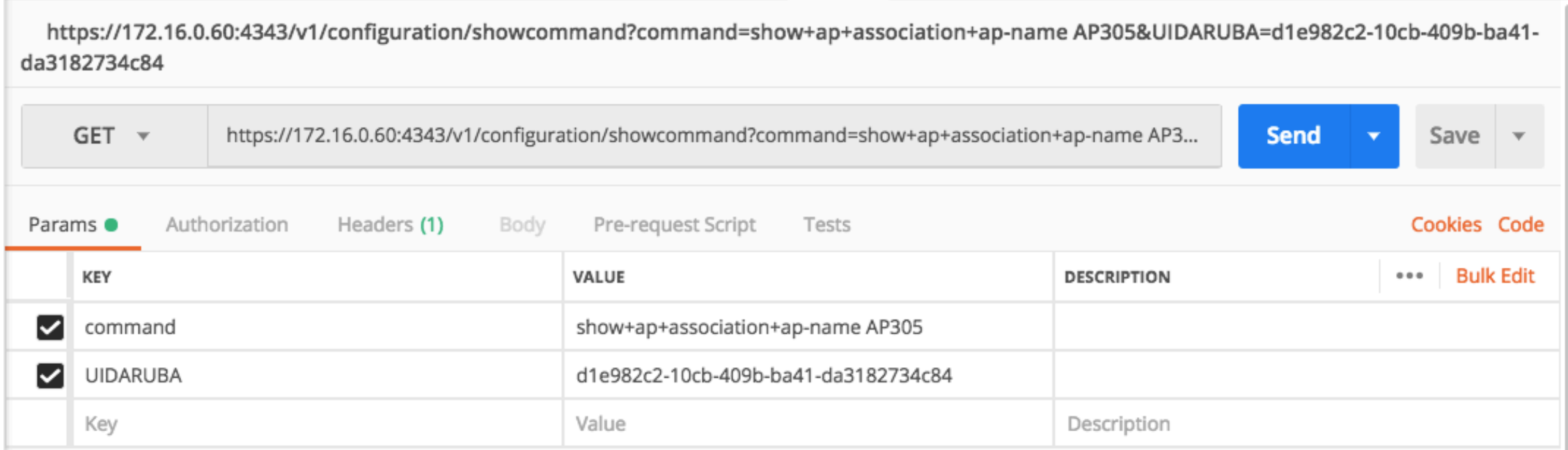

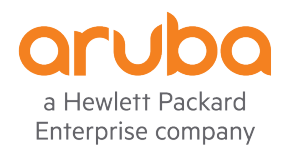

#### Answer from Mobility Controller

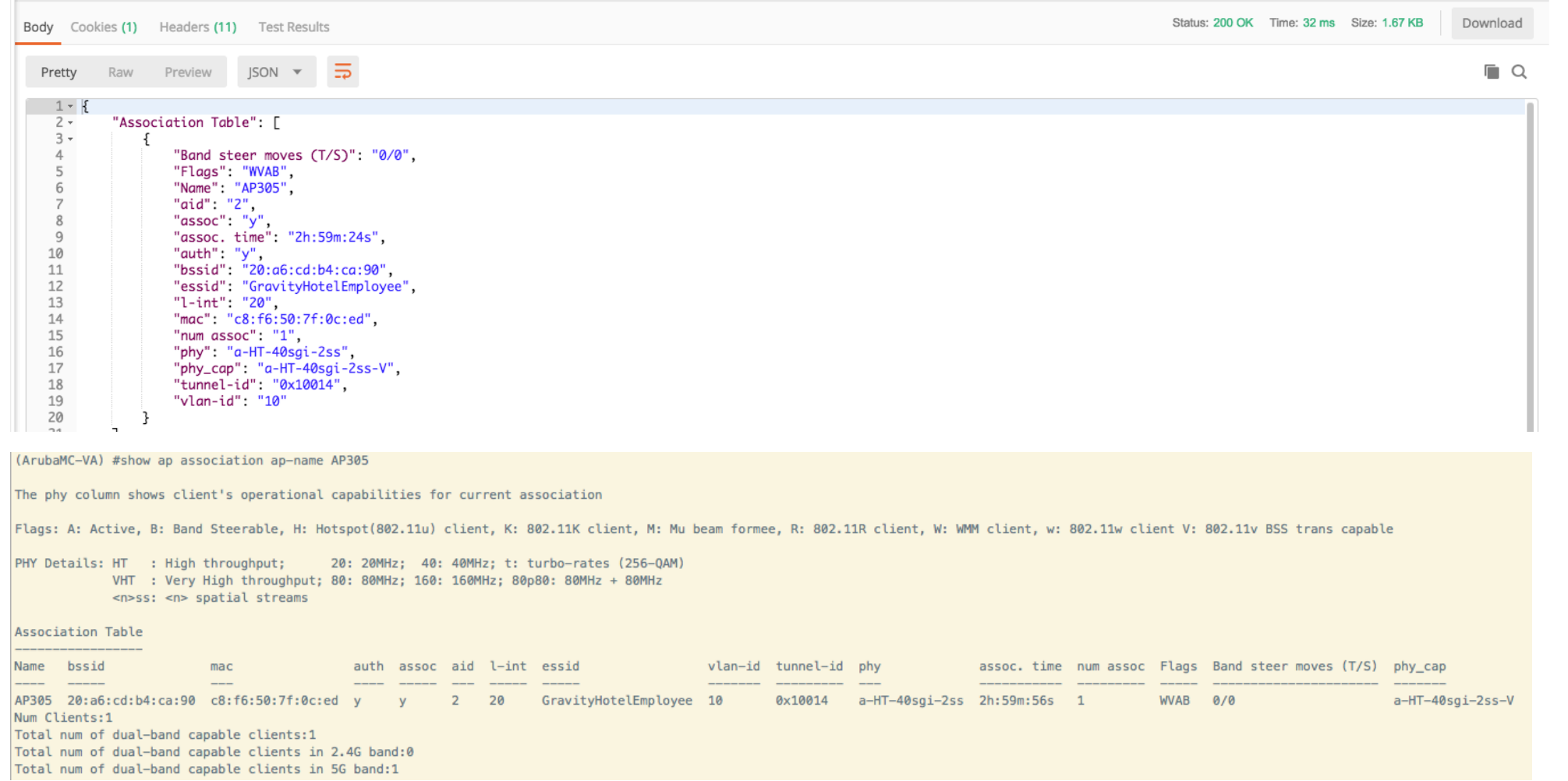

a Hewlett Packard Enterprise company

#### Testing the "show ap essid" command

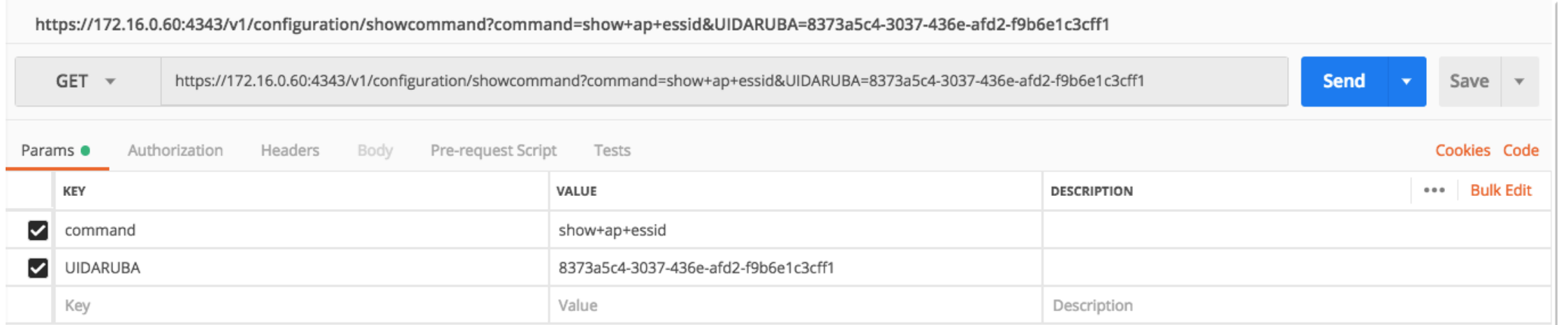

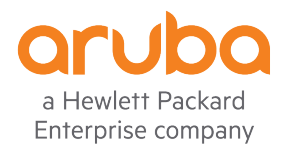

### Answer from Mobility Controller

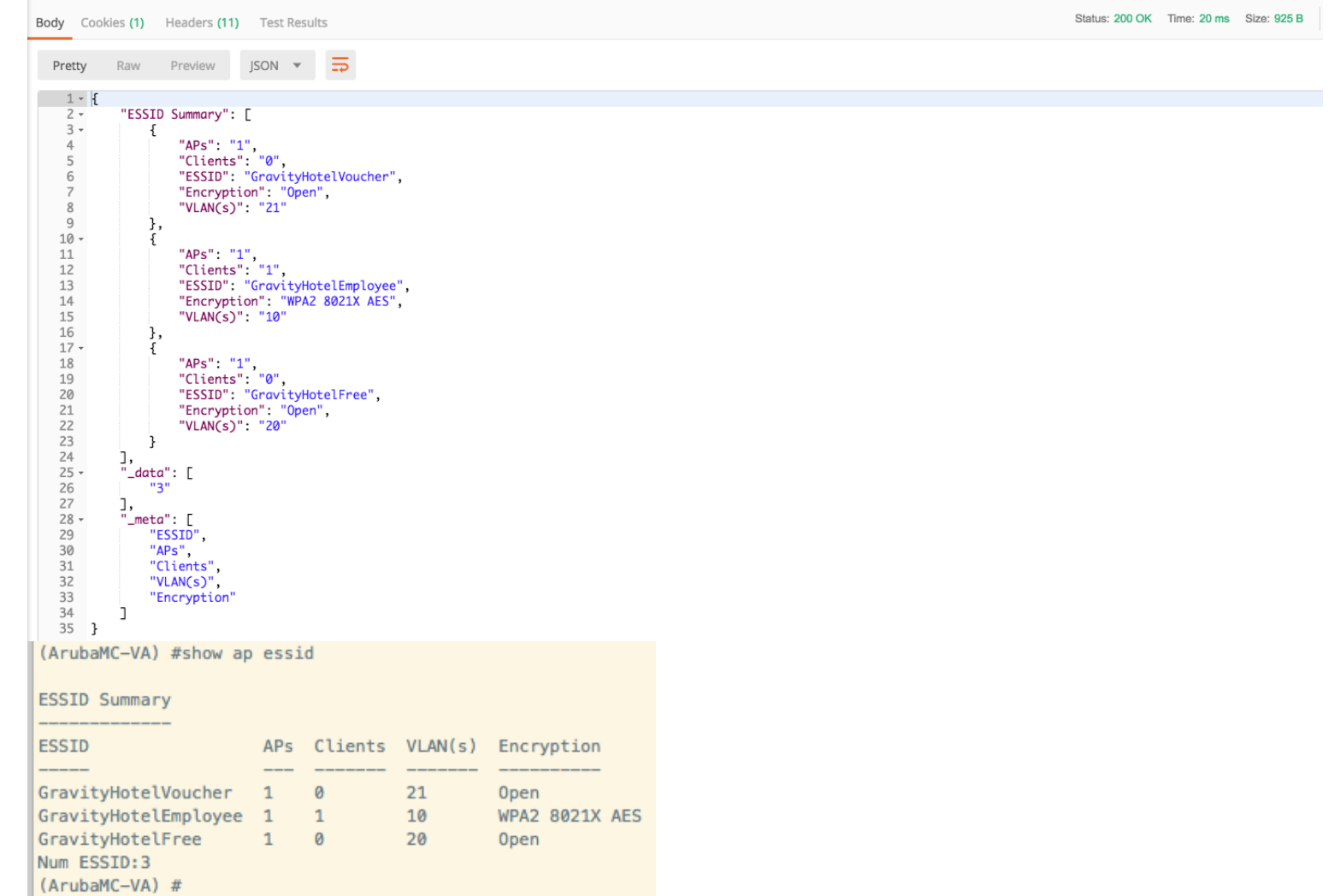

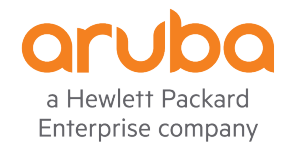

#### Testing the "show ap debug radio-stats ap-name <AP-NAME> radio 1" command

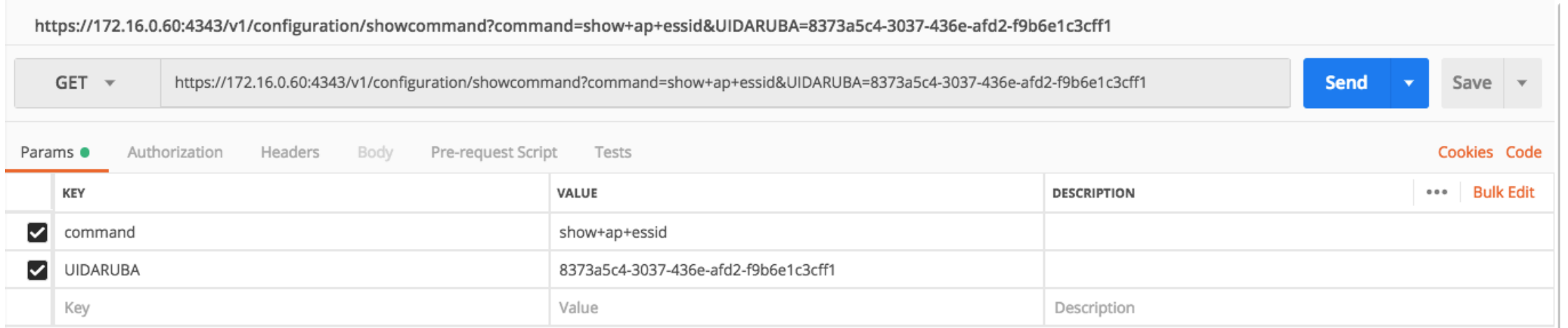

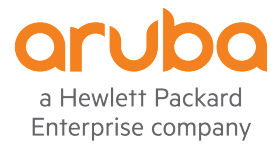

#### Answer from Mobility Controller

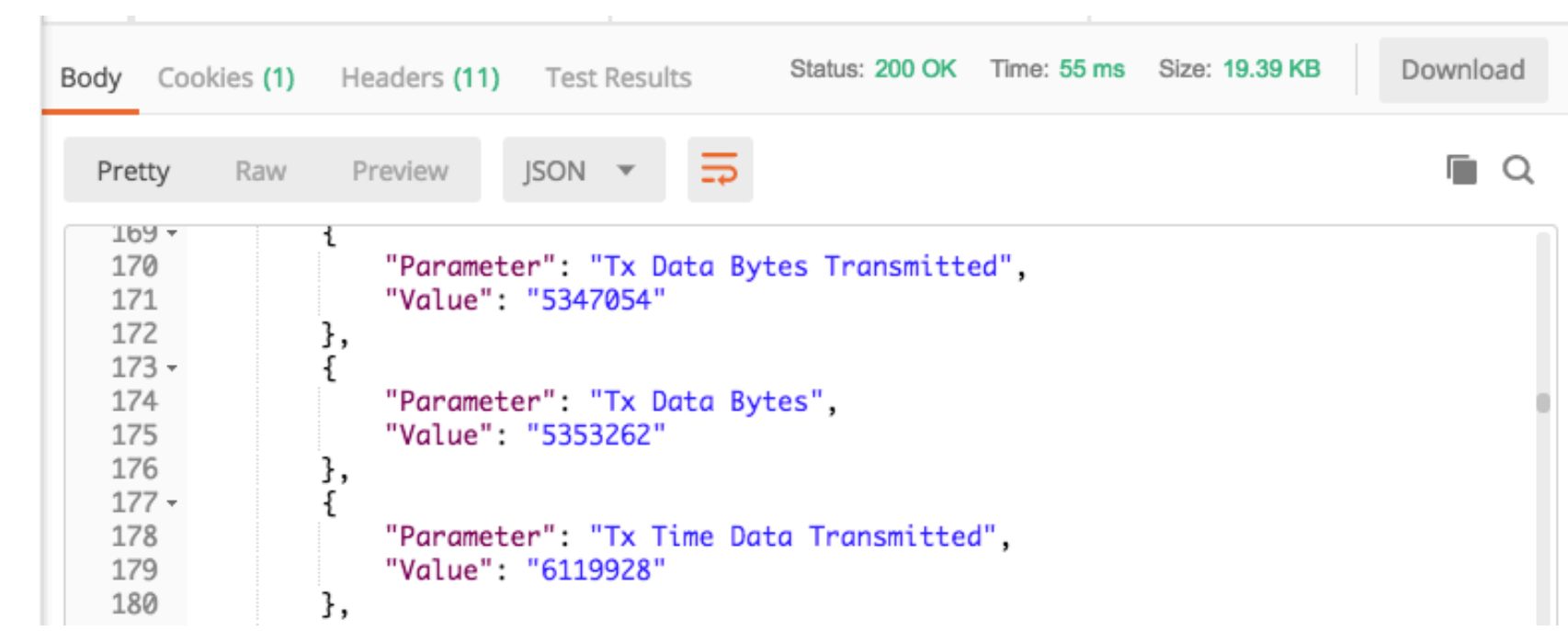

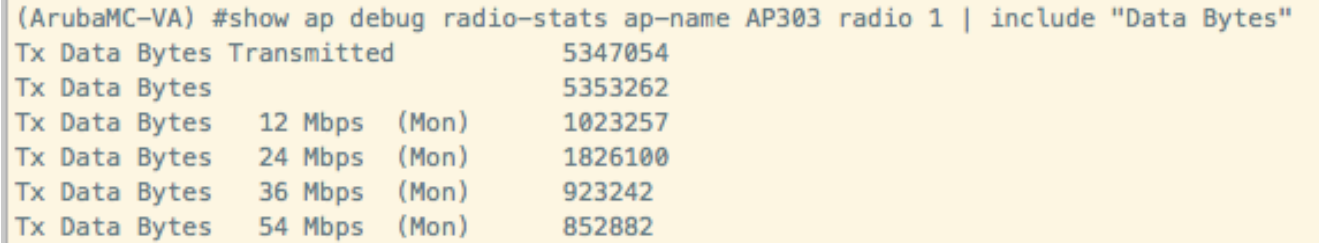

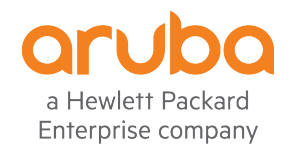

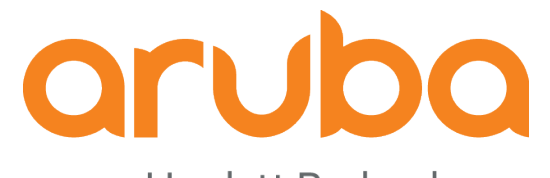

a Hewlett Packard **Enterprise company** 

# Task: Install Influxdb python library

https://www.influxdata.com/blog/getting-started-python-influxdb/

## Install influxdb python library

#### https://github.com/influxdata/influxdb-python

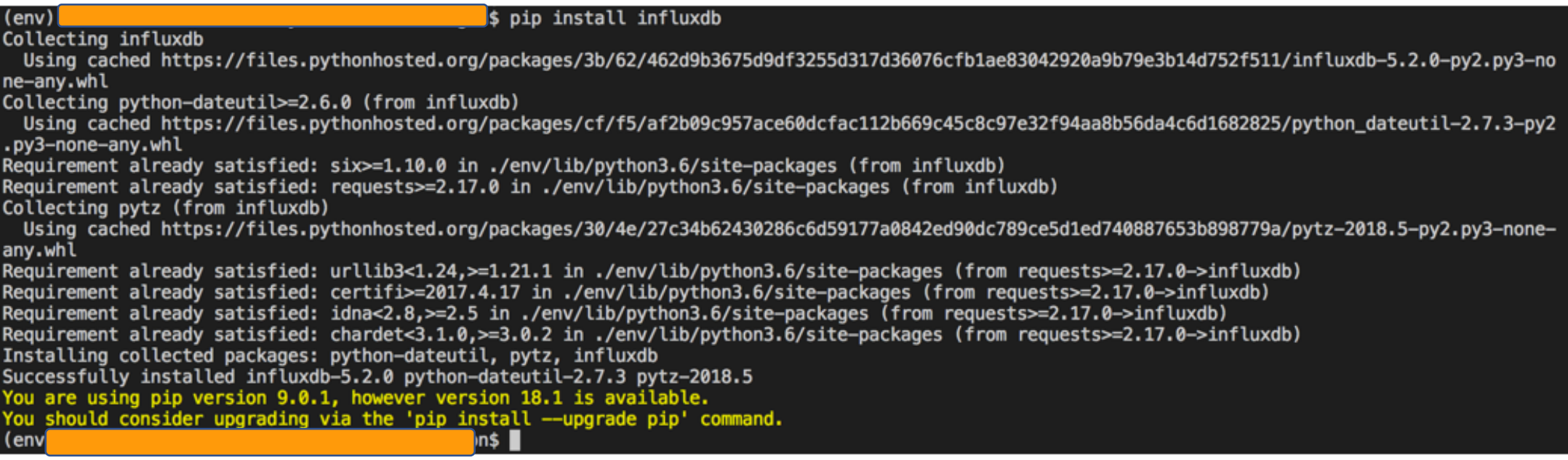

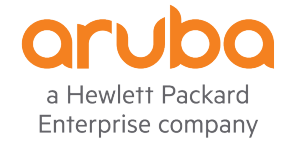

#### Python: virtual environment

requirements.txt  $\sim$  $astroid==2.0.4$  $certifi==2018.8.24$  $chardet == 3.0.4$  $idna==2.7$  $influxdb==5.2.0$  $isort==4.3.4$ lazy-object-proxy == 1.3.1  $mccabe==0.6.1$ pylint==2.1.1 python-dateutil==2.7.3 pytz==2018.5  $requests==2.19.1$  $six == 1.11.0$  $typed-ast==1.1.0$  $urllib3==1.23$  $wrapt==1.10.11$ 

(env) \$ python -V Python 3.6.4

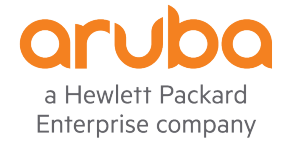

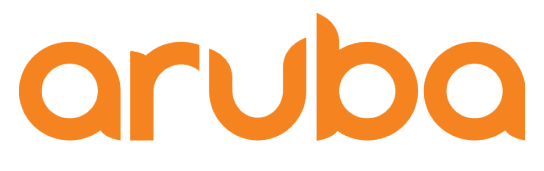

a Hewlett Packard **Enterprise company** 

# Task: Run the Python script -<br>available here: https://github.com/adolfobolivar/AOS8-InfluDB-Grafana

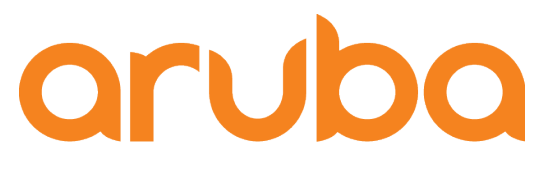

a Hewlett Packard **Enterprise company** 

# Task: Check influxDB after execute the python script

#### Measurements created by python script

List of measurements for "example" database (*measurement is conceptually similar to a table*)

```
ubuntu@ubuntu:~$ influx
Connected to http://localhost:8086 version 1.6.3
InfluxDB shell version: 1.6.3
\geq> use example
Using database example
\geq> show measurements
name: measurements
name
Bandwidth_Consumed_CRCs
Number_Associations_APs
Number_Clients_SSID
Status_of_APs
cpuload
type_users
```
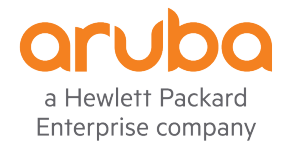

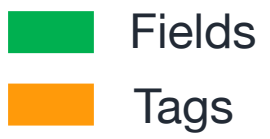

#### Details of each Measurement

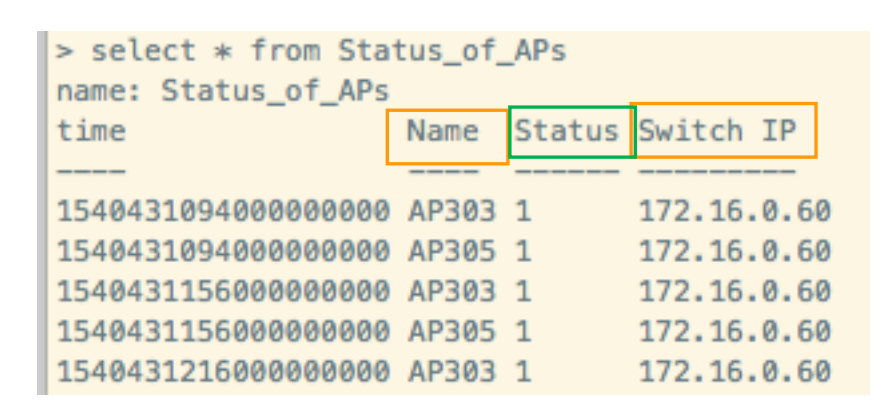

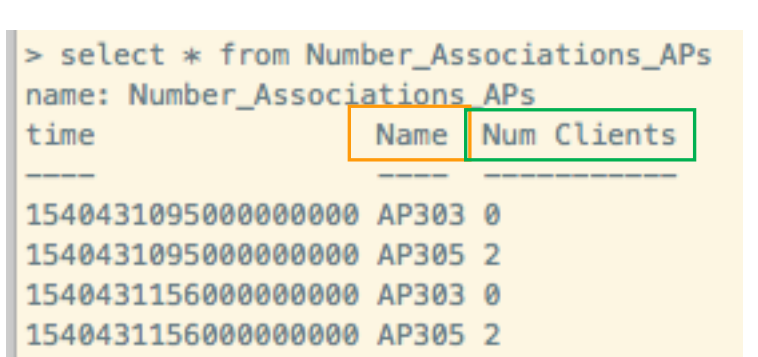

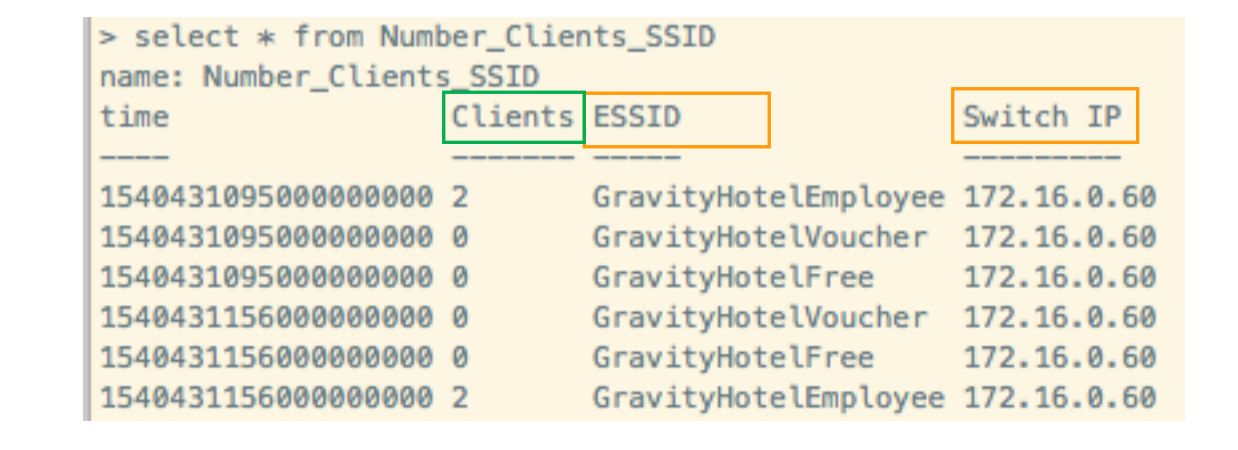

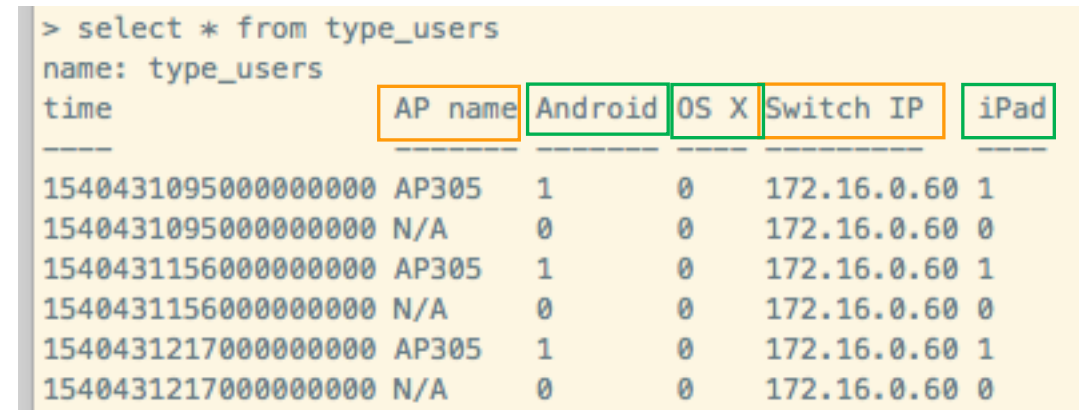

a Hewlett Packard Enterprise company

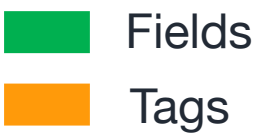

#### Details of each Measurement  $\overline{\phantom{a}}$  Tags

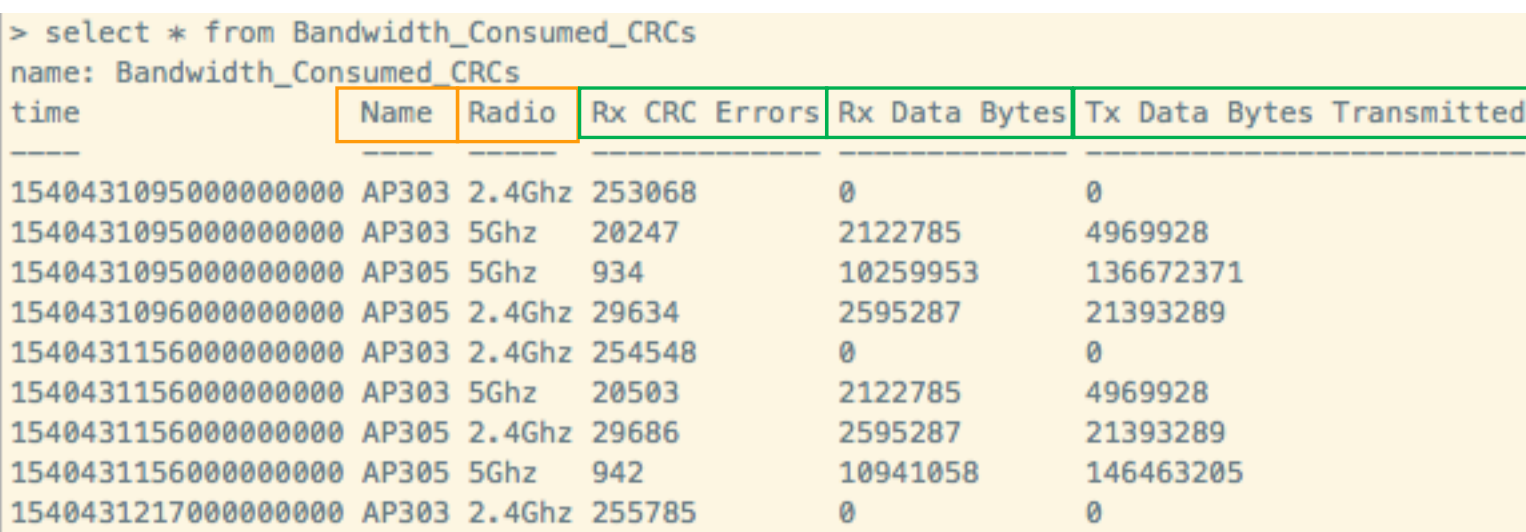

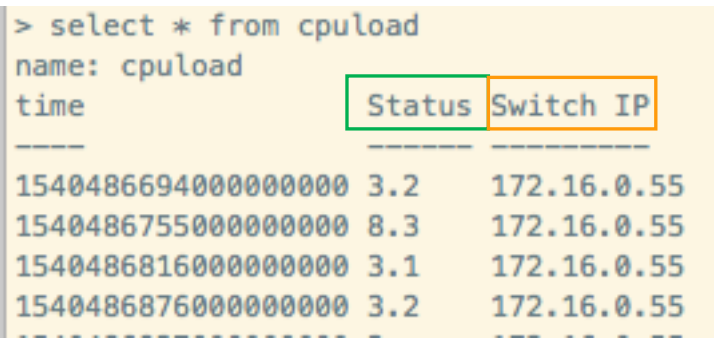

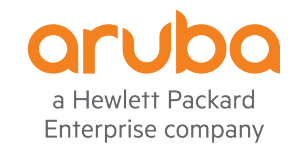

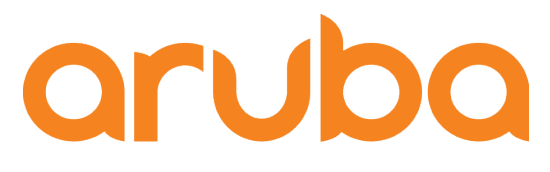

a Hewlett Packard **Enterprise company** 

# Task: Create the Dashboard in Grafana

### Configure InfluxDB queries in Grafana

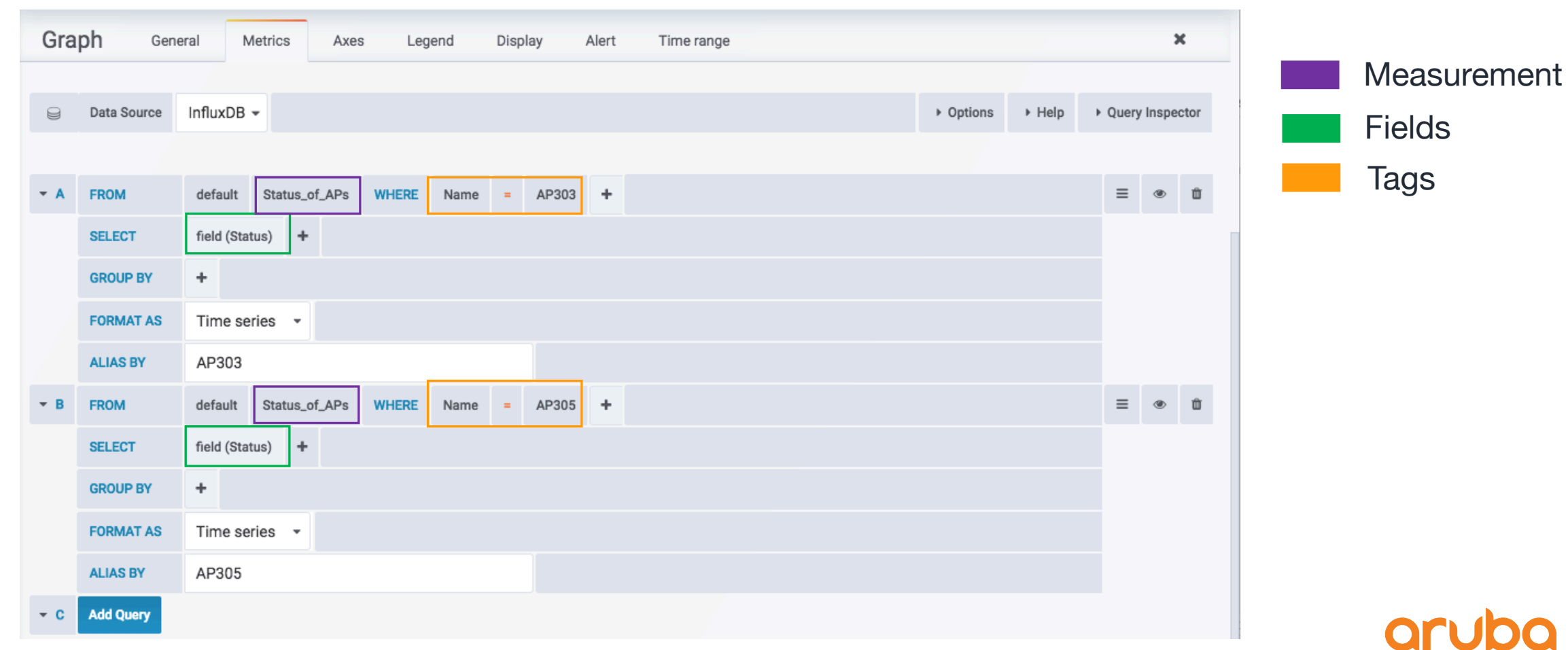

a Hewlett Packard Enterprise company

### Report in Grafana

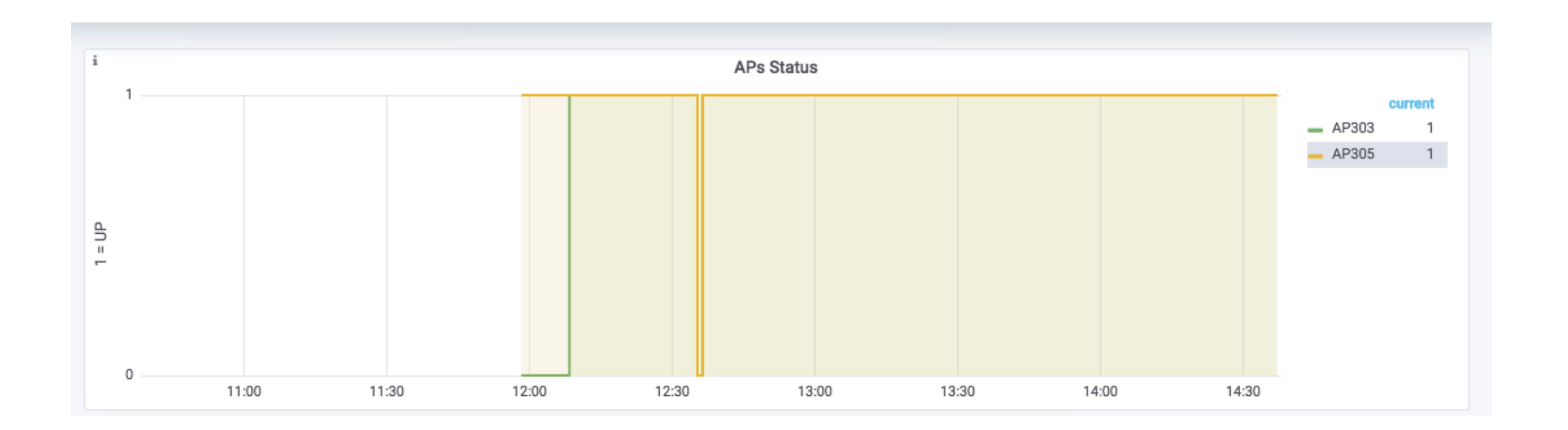

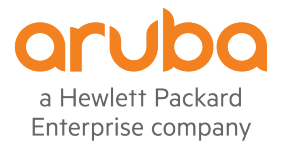

#### Dashboard in Grafana

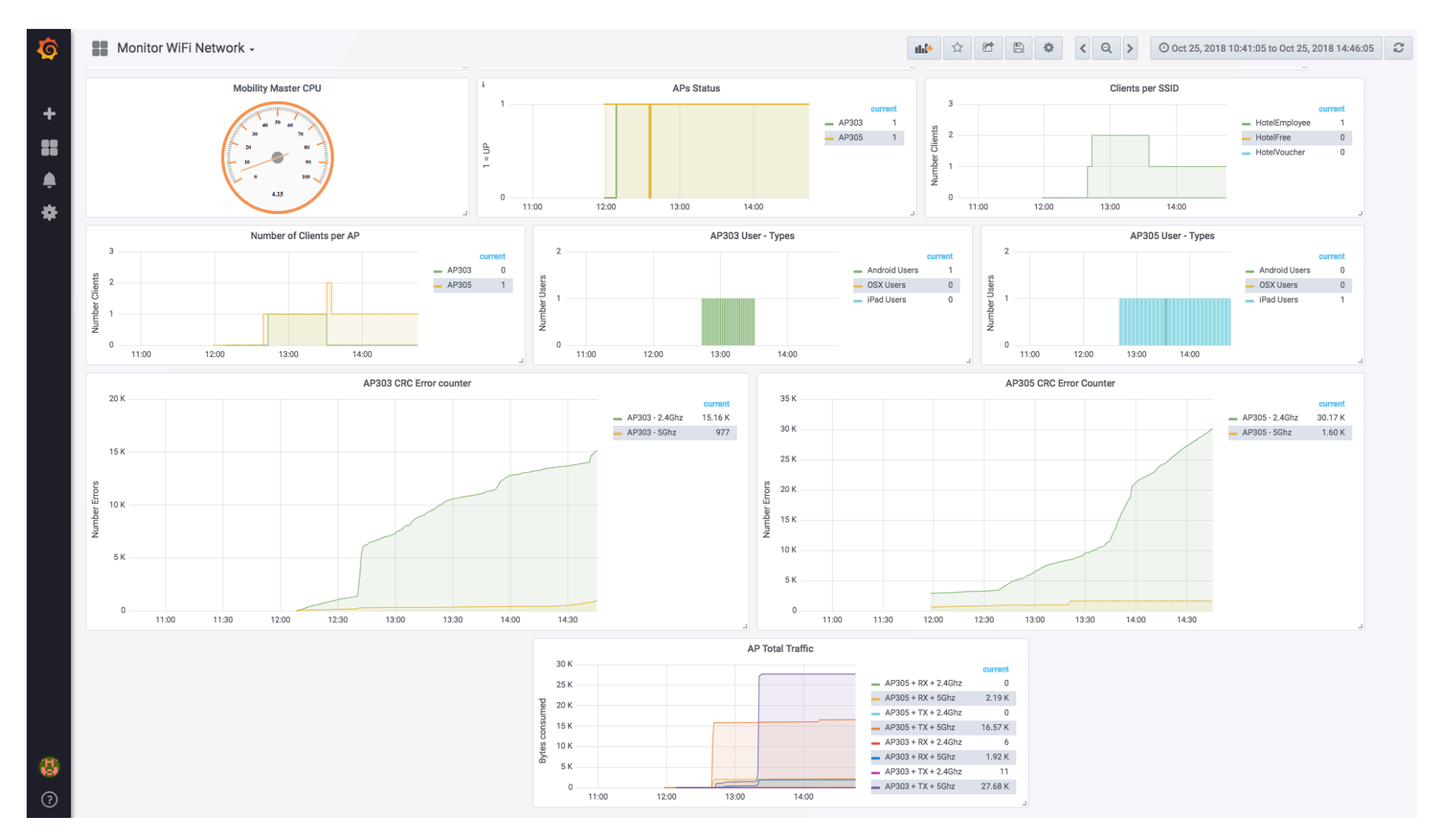

a Hewlett Packard Enterprise company

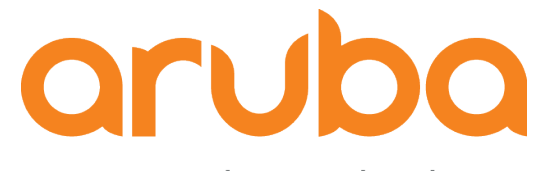

a Hewlett Packard Enterprise company

# Thanks